# **UNIVERSIDADE FEDERAL RURAL DE PERNAMBUCO**

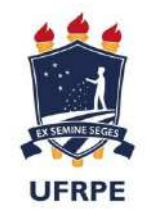

**SUPERINTENDÊNCIA DE GESTÃO DE PESSOAS – SUGEP** Departamento de Administração de Pessoas – DAP Coordenação de Cadastro e Pagamento - CCP

# MANUAL DE FÉRIAS

# **FÉRIAS WEB**

Manual de utilização de Férias Web pelos Órgãos usuários do SIAPE

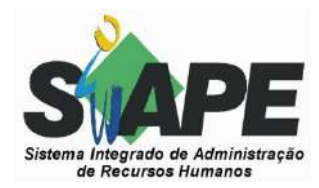

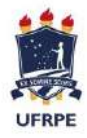

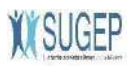

### **ÍNDICE**

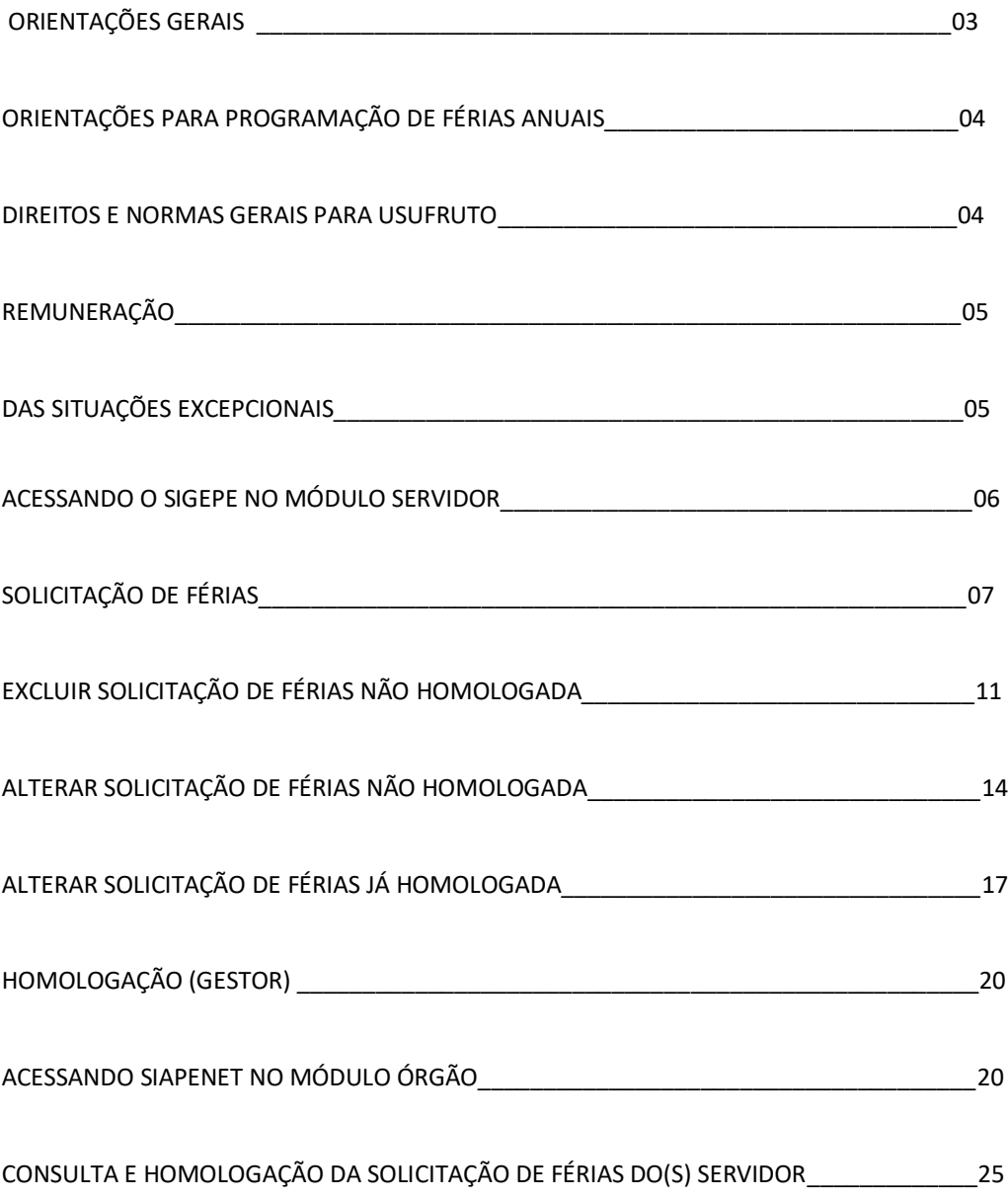

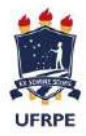

**UNIVERSIDADE FEDERAL RURAL DE PERNAMBUCO** SUPERINTENDÊNCIA DE GESTÃO DE PESSOAS – SUGEP Departamento de Administração de Pessoas – DAP Coordenação de Cadastro e Pagamento - CCP

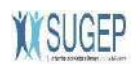

#### **ORIENTAÇÕES GERAIS**

#### 1. Visão Geral do módulo

No cenário de inovação e modernização do controle das operações atinentes aos Recursos Humanos, foi desenvolvido o Módulo Férias Web do SIGEPE, com o objetivo de facilitar e agilizar o processo de marcação de férias dos servidores.

O próprio servidor programa, altera e acompanha a solicitação de suas férias, sem a intervenção a área de Recursos Humanos.

O "Férias Web" é direcionado tanto às áreas de gestão de pessoas dos órgãos, quanto aos servidores e suas chefias, que também interagem com o sistema para obter informações ou solicitar serviços.

#### 2. Público-alvo

O módulo é destinado aos **servidores**, para consulta, marcação, alteração e homologação de férias. Também destina-se ao **homologador e ao gestor de RH**, que executam suas atividades utilizando o módulo.

#### 3. Funcionalidades

O Módulo Férias Web apresenta funcionalidade de consulta, a solicitação, alteração e homologação de férias. O Módulo facilitará o processo de marcação de férias dos servidores que, dessa forma, não necessitarão mais de papel para requerer suas férias.

Informamos ainda que as reprogramações, cancelamento e interrupções das férias já marcadas e homologadas continuarão na responsabilidade de cada secretaria das unidades e departamentos acadêmicos.

#### 4. Perfil de acesso ao sistema

- **Servidor (Sigepe**): perfil do próprio servidor, que permite programar, alterar e acompanhar a solicitação de suas férias, sem a intervenção a área de Recursos Humanos.
- **Homologador (SiapeNet**): para realizar homologação das férias.

**OBS: As chefias que não possuírem certificado digital deverão entrar em contato com a SUGEP através do email ccp.sugep@ufrpe.br a fim de gerar a primeira senha de acesso ao SIAPENET.**

 Gestor de RH: vai receber do "férias web" a confirmação de férias já homologadas. Perfil destinado ao RH. Permite que o gestor de RH receba a confirmação de férias homologadas.

Quando a solicitação for confirmada, será enviado ao SIAPE a informação que existe uma solicitação pendente. Também será enviado um email para **o e-mail pessoal da chefia imediata que se encontra cadastrado no seu perfil**, informando sobre a solicitação.

#### 6. Fluxo do processo :

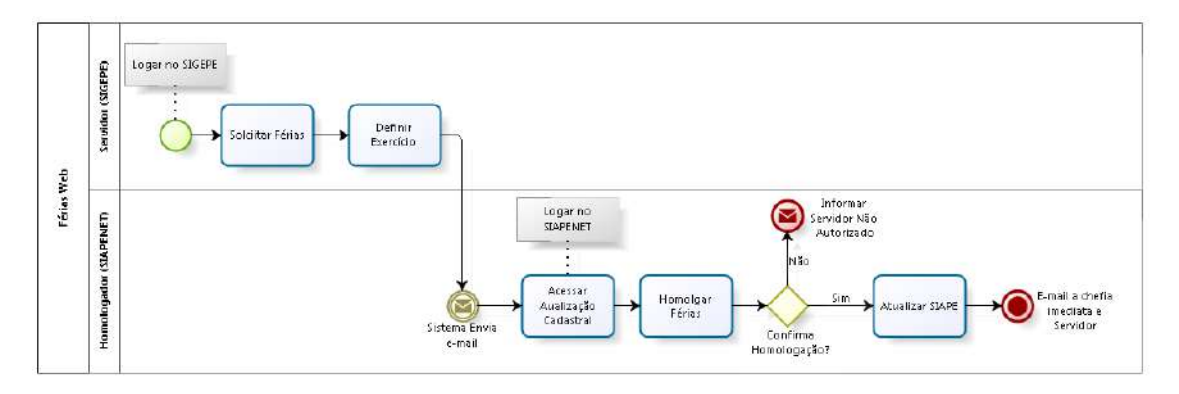

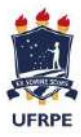

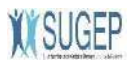

#### **ORIENTAÇÃO PARA PROGRAMAÇÃO DE FÉRIAS ANUAIS**

O gestor do setor deve elaborar previamente uma escala de férias para cada ano civil, de acordo com a necessidade do setor, o interesse da administração e em comum acordo com os servidores.

Após, cada servidor deve acessar o portal https:// *gestaodeacesso.planejamento.gov.br* / e informar a(s) data(s) de usufruto das férias e, se desejar, optar pelo adiantamento da remuneração de férias e/ou de 50% (cinquenta por cento) da gratificação natalina.

A antecipação da gratificação natalina pode ser requerida em qualquer das etapas das férias, desde que anteriores ao mês de junho de cada ano.

A remuneração de férias é o salário que o servidor recebe no mês de férias (não é o terço constitucional que é recebido automaticamente).

Depois que o servidor preencher a solicitação de férias no portal do SIGEPE, através do sistema de acesso SIGAC, o gestor do setor deve homologar o pedido.

A programação bem como a homologação devem ocorrer, no mínimo, com 60 dias de antecedência do usufruto, de forma a evitar quaisquer impedimentos e/ou restrições no SIAPE.

#### **DIREITOS E NORMAS GERAIS PARA USUFRUTO**

a) Os servidores têm direito a férias, correspondente ao exercício (ano civil), de acordo com a especificidade de seus cargos, conforme a seguir discriminado:

I.Servidores técnico-administrativos - 30 dias;

II. Servidores técnico-administrativos que operam direta ou indiretamente com raios-x e/ou substâncias radioativas - 20 dias a cada semestre, proibida em qualquer hipótese a acumulação desses períodos;

III. Servidores integrantes da carreira de Magistério – 45 dias, a serem usufruídas de acordo com o Calendário Acadêmico;

IV. Servidores docentes que operam direta ou indiretamente com raios-X e/ou substâncias radioativas – 20 ou 25 dias de férias a cada semestre, ou vice-versa, proibida a acumulação desses períodos;

Professores substitutos -30 dias, após um ano de contrato.

b) As férias podem ser fracionadas em até três parcelas, observado a quantidade mínima de 5 dias para marcação do parcela.

c) É indispensável à programação de todas as parcelas de usufruto.

d) A critério da chefia imediata, as férias podem ser reprogramadas.

e) As férias do gestor não podem coincidir com as do seu substituto.

f) As férias correspondentes a cada exercício, integrais ou a última etapa, no caso de parcelamento, devem ter início até o dia 31 de dezembro.

g) As férias do primeiro período aquisitivo após o ingresso corresponderão ao ano civil em que o servidor completar doze meses de efetivo exercício, exceto para os servidores que operem raios x ou substância radioativa.

h) É proibida a concessão de licença ou afastamento, a qualquer título, durante o período de férias, sendo considerados como licença ou afastamento os dias que excederem o período de férias.

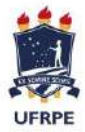

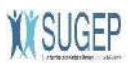

i) Servidor licenciado ou afastado legalmente terá direito às férias relativas ao ano civil em que se der o seu retorno.

j) Na hipótese em que o período das férias programadas coincidirem, parcial ou totalmente, com o período da licença ou afastamentos legalmente instituídos, as férias do exercício correspondente serão reprogramadas, vedada a acumulação para o exercício seguinte.

l) Somente nos casos de licença à gestante, licença paternidade, licença à adotante e licenças para tratar da própria saúde, exclusivamente para os períodos considerados de efetivo exercício, as férias podem ser reprogramadas para o exercício seguinte.

m) Após receber a comunicação da licença ou afastamento do servidor, o gestor deverá encaminhar o pedido de reprogramação à SUGEP, a não ser que haja prazo suficiente para o próprio servidor reprogramar e para o gestor homologar.

n) O servidor também fará jus às férias relativas ao período em que estiver em usufruto de licença capacitação, afastamento para participação em programa de pós-graduação *stricto sensu* no país ou para estudo ou missão no exterior com remuneração, que, se não forem programadas, serão registradas e pagas a cada mês de dezembro.

o) O servidor exonerado, aposentado ou demitido de cargo efetivo ou destituído de cargo em comissão, que não tenha usufruído férias, integrais ou proporcionais, tem direito à indenização do benefício adquirido e não gozado.

#### **REMUNERAÇÃO**

a) O Adicional de 1/3 de férias é um Direito Constitucional quando solicitada as férias, não sendo necessária a sua opção para o recebimento. No caso de parcelamento das férias, o valor do adicional será pago integralmente quando da utilização da primeira etapa.

b) O servidor que solicitar suas férias até o mês de junho poderá optar pelo recebimento do Adiantamento da Gratificação Natalina (50% do 13º salário) no mês de férias. O que não optar ou solicitar a partir de julho receberá a gratificação automaticamente no pagamento de junho.

b) O servidor poderá solicitar o pagamento antecipado da remuneração do período de gozo das férias, mediante expressa opção no momento da programação das férias no SIGEPE.

c) O valor do adiantamento salarial, que corresponde a 70% do salário liquido, quando optada pelo servidor será paga no recebimento das férias e devolvida integralmente na folha seguinte ao mês de gozo da mesma.

d) A remuneração das férias será paga na folha de pagamento do mês anterior ao do usufruto.

e) A reprogramação das férias para mês diverso do programado inicialmente (1ª parcela), implicará na devolução automática, em parcela única, da remuneração das férias já recebida.

#### **SITUAÇÕES EXCEPCIONAIS**

a) Em caso de necessidade do serviço, reconhecida pela chefia imediata, as férias podem ser acumuladas em até dois períodos, no máximo. É importante observar que a última etapa das férias inicie até o dia 31 de dezembro do segundo período.

b) A inobservância do prazo máximo implicará na perda automática do direito às férias acumuladas e não gozadas.

c) As férias, uma vez iniciadas, somente podem ser interrompidas por motivo de calamidade pública, comoção interna, convocação para júri, serviço militar ou eleitoral ou por necessidade do serviço declarada pelo Reitor. O restante do período, integral ou da etapa, será gozado de uma só vez dentro do mesmo exercício.

d) A necessidade da interrupção das férias deverá ser justificada pela chefia imediata, através de memorando endereçado ao Reitor(formulário de interrupção de férias, disponível na pagina SUGEP), que declarará a necessidade do retorno do servidor ao trabalho.

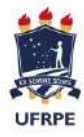

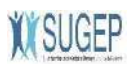

#### **Observações:**

- Para o primeiro período aquisitivo de férias exigem-se 12 (doze) meses de efetivo exercício. A partir do segundo período de férias serão marcadas por exercício.
- A alteração da marcação de férias, caso seja a primeira parcela, deve ser feita com no mínimo **60 dias de antecedência** do período previsto para inicio do usufruto das férias desejadas. E as demais parcelas com no mínimo 30 dias de antecedência ao fechamento da folha de pagamento do mês anterior ao início das férias.
- O servidor deverá observar os períodos em que já possui férias programadas para evitar sobreposições

#### *Acessando o SIGAC no módulo servidor para MARCAR SUAS FÉRIAS*

Acesse o portal https://*gestaodeacesso.planejamento.gov.br* / e selecione a opção "Acesso Sigepe Servidor e Pensionista".

Se possuir Certificado Digital, clicar no botão "Certificado Digital" , acesse através do seu código PIN , Se **não** possuir Certificado , entre com o CPF e SENHA.

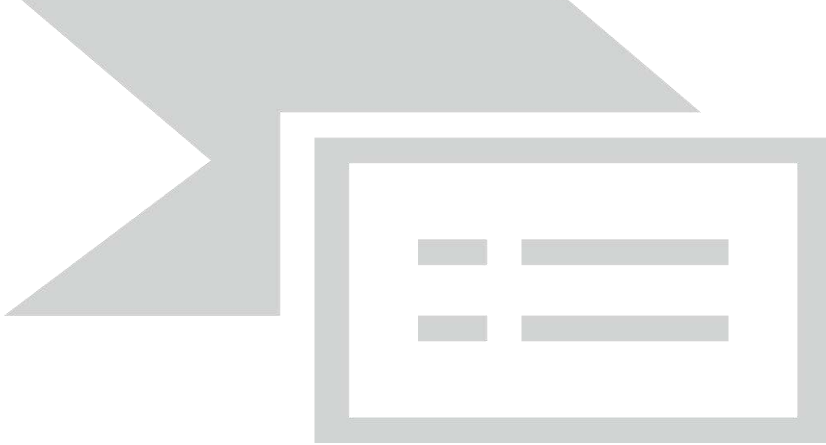

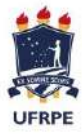

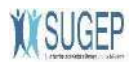

Clicar em "SIGEPE Servidor e Pensionista"

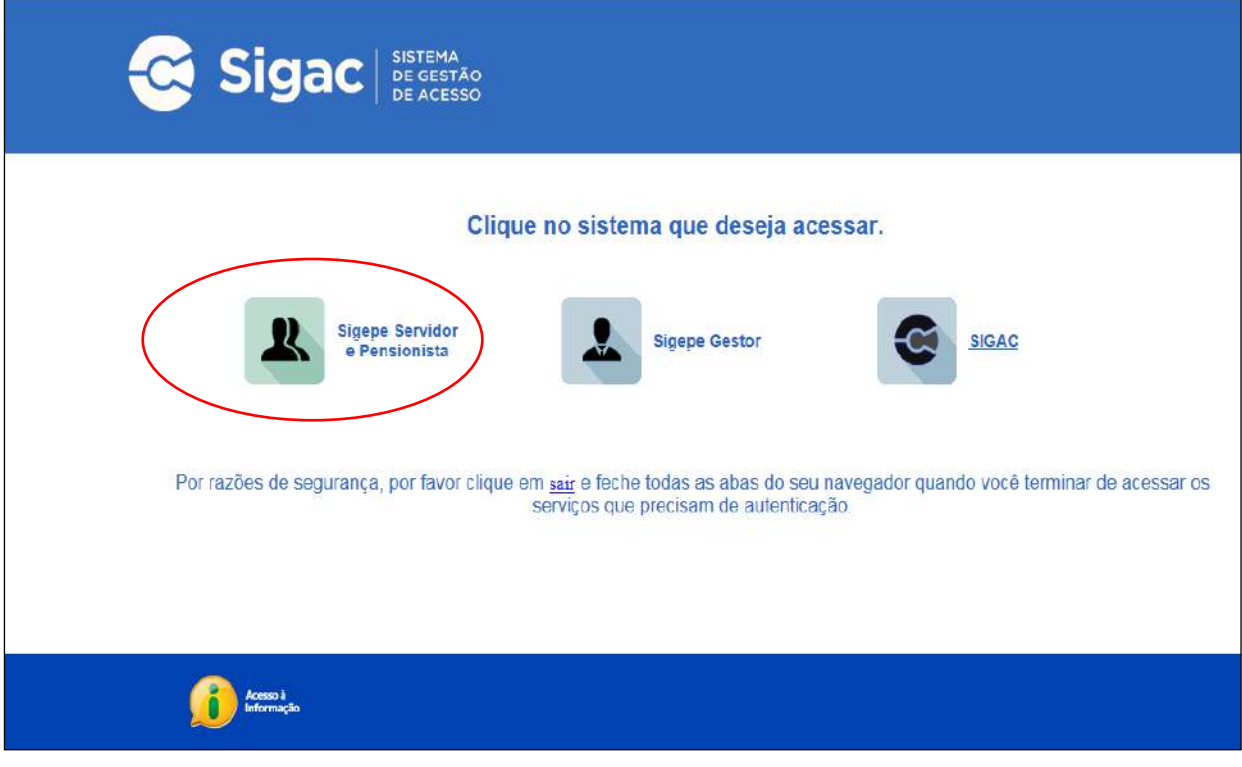

# **SOLICITAÇÃO DE FÉRIAS**

- $\begin{array}{|c|c|c|c|c|}\hline \multicolumn{3}{|c|}{\textbf{.}} & \multicolumn{3}{|c|}{\textbf{.}} & \multicolumn{3}{|c|}{\textbf{.}} \\ \hline \multicolumn{3}{|c|}{\textbf{.}} & \multicolumn{3}{|c|}{\textbf{.}} & \multicolumn{3}{|c|}{\textbf{.}} & \multicolumn{3}{|c|}{\textbf{.}} \\ \hline \multicolumn{3}{|c|}{\textbf{.}} & \multicolumn{3}{|c|}{\textbf{.}} & \multicolumn{3}{|c|}{\textbf{.}} & \multicolumn{3}{|c|}{\textbf{$ A (m) & https://sr sigepeplanejamento.gov.br/SGEPE-PortalSenad:  $\overline{D} = \frac{\Delta}{m} \times \prod_{i=1}^m$ Hotmail, Outlook, Skype, Noti... **C** BRASIL Acesso à informação Participe Serviços Legislação Canais + pular para o conteúdo - A fonte normal - - A\* C<sub>a</sub> contraste  $\hat{\mathbf{r}}$ .<br>fa, Orgamento e Géo **LAN** secon  $\hbox{\bf 0}$ Meu Cadastro 13 SIGEPE Você estă em  $\frac{S}{100}$ E  $\mathbf{u}$ f. Último Contracheque Dados Cadastrais Férias Dados Financeiros **RPC**  $\ll$  $\mathbf{z}$ Previdência<br>Complementar Consignações Saúde do Servidor BCCCCCC  $\mathbb{R}^{\vert \mathcal{V} \vert} = \mathbb{C} \cup \mathbb{N} \mathbb{R} \oplus \mathbb{C} \times \mathbb{R} \oplus \mathbb{R} \times \mathbb{C} \oplus \mathbb{C} \xrightarrow[\mathrm{Diff}]} \mathbb{R}^{\vert \mathcal{U} \vert}$ **PO**
- Clique no ícone " **Férias**".

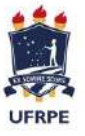

**ISUGEP** 

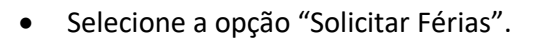

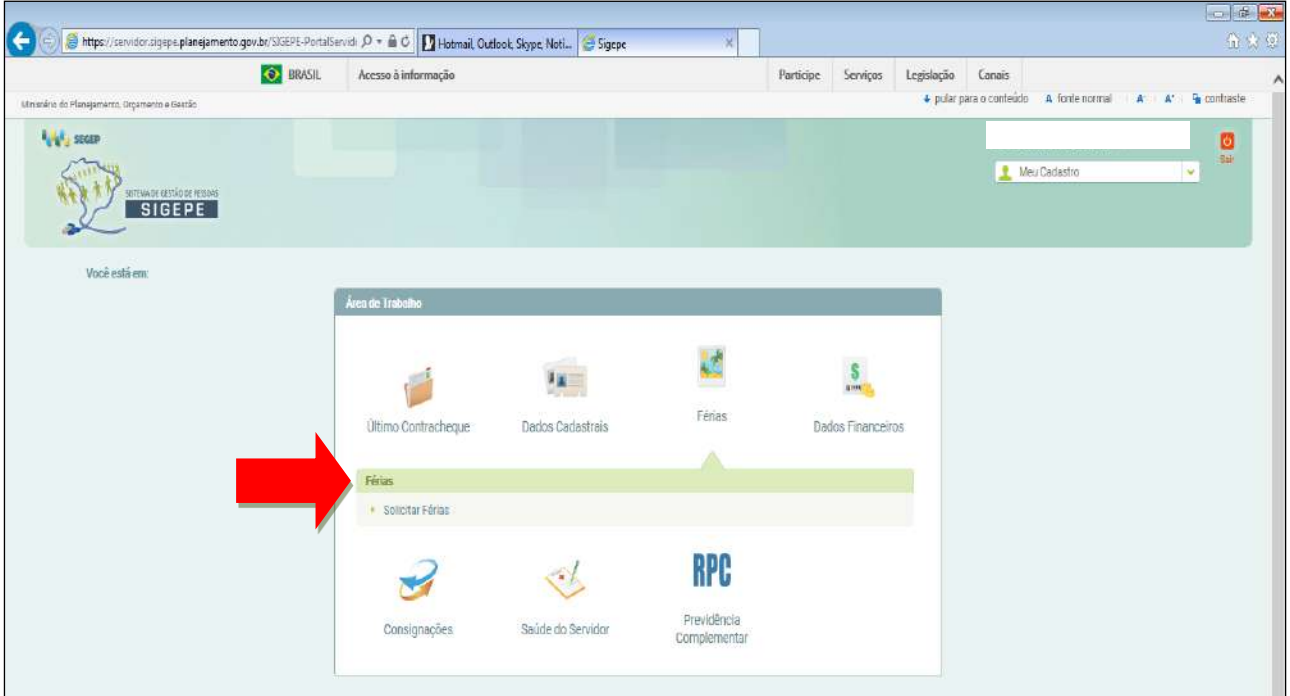

Selecione o Exercício desejado.

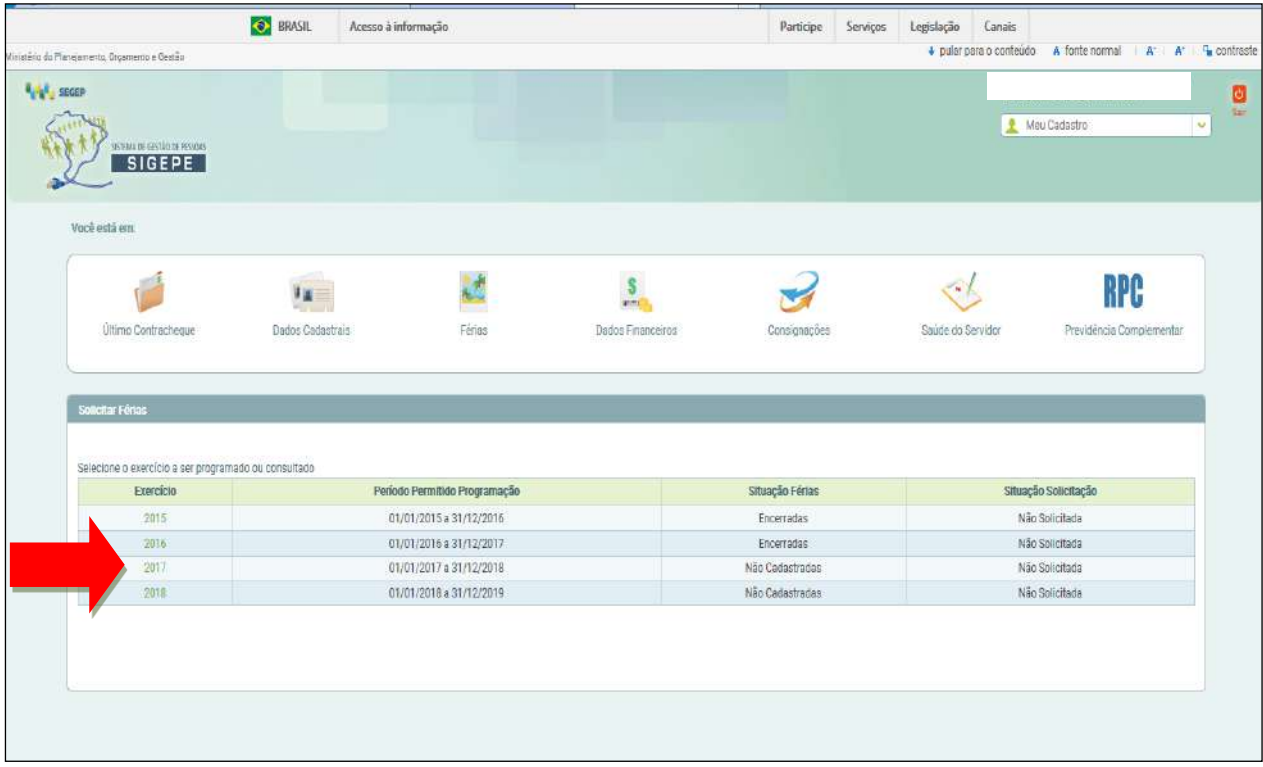

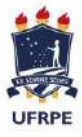

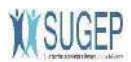

Preencha os campos com os períodos desejados e combinados com os Gestores. Se desejar receber o adiantamento salarial (de 70%), selecione a opção "sim" e, no campo de desconto, escolha o n° "1". Caso contrário mantenha a opção "não". Em relação ao adiantamento da metade do 13°, se optar por recebê-lo, clique no quadrinho em branco para selecionar a opção. Vale lembrar que a antecipação do 13° só poderá ser realizada se as férias forem programadas até o mês **junho**.

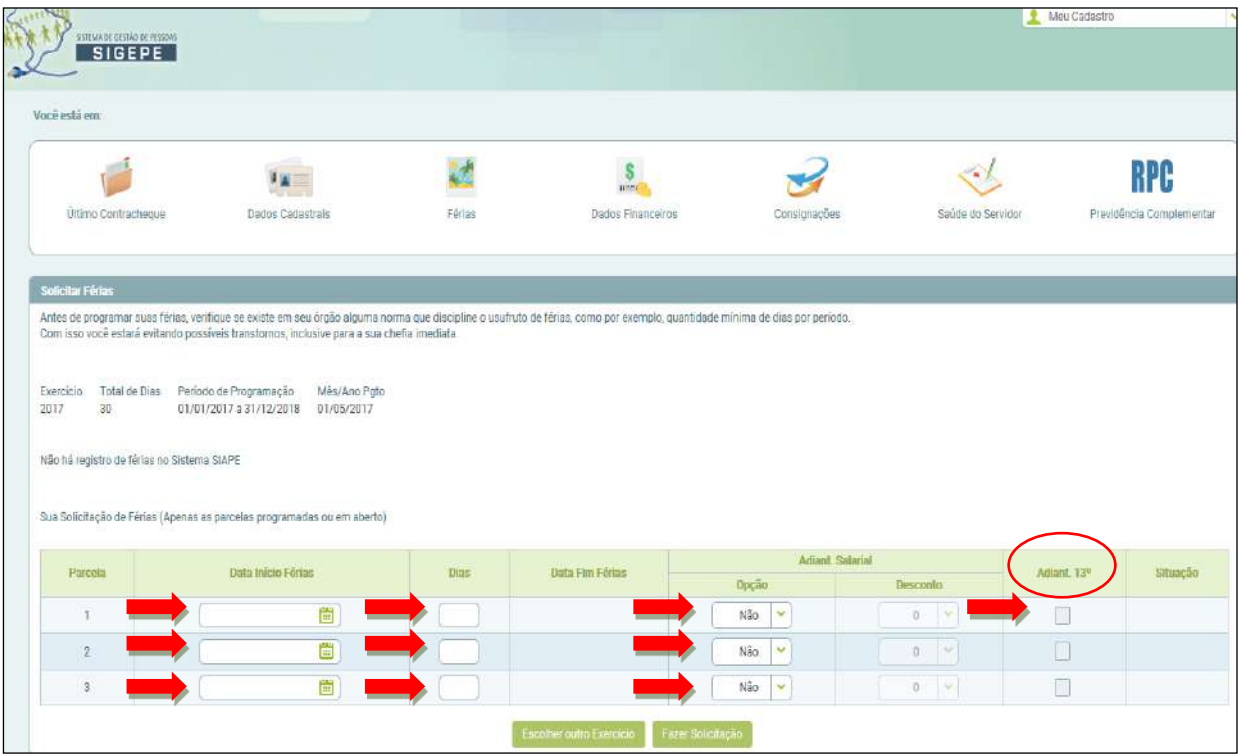

#### Selecione a opção "Fazer Solicitação".

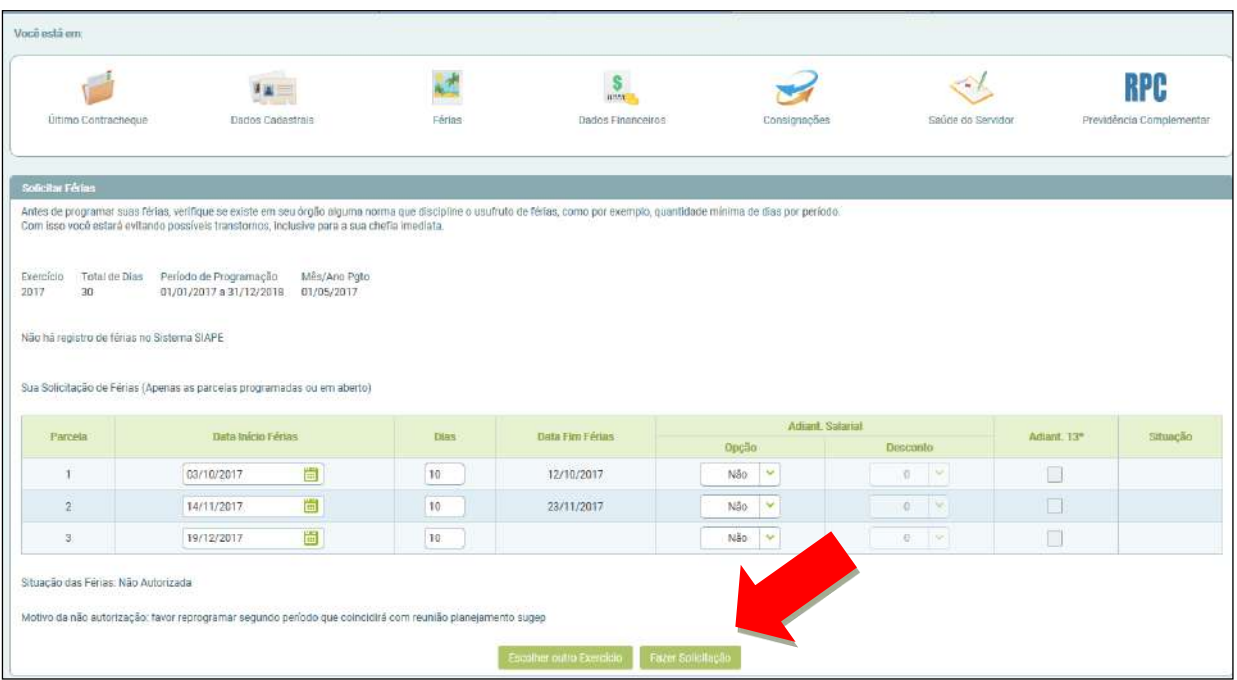

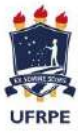

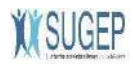

Selecione a opção "Sim" para confirmar a solicitação de férias.

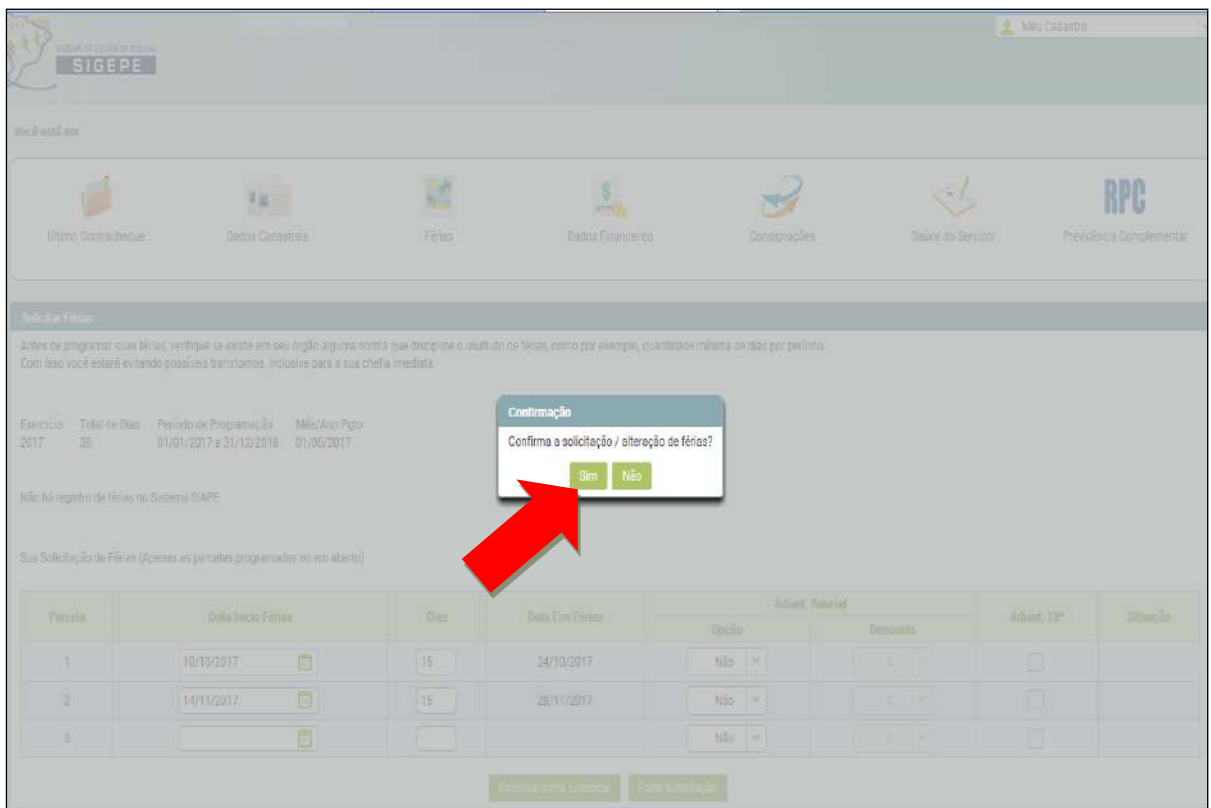

Férias solicitadas e aguardando a homologação do Gestor. Após, selecione a opção "Sair".

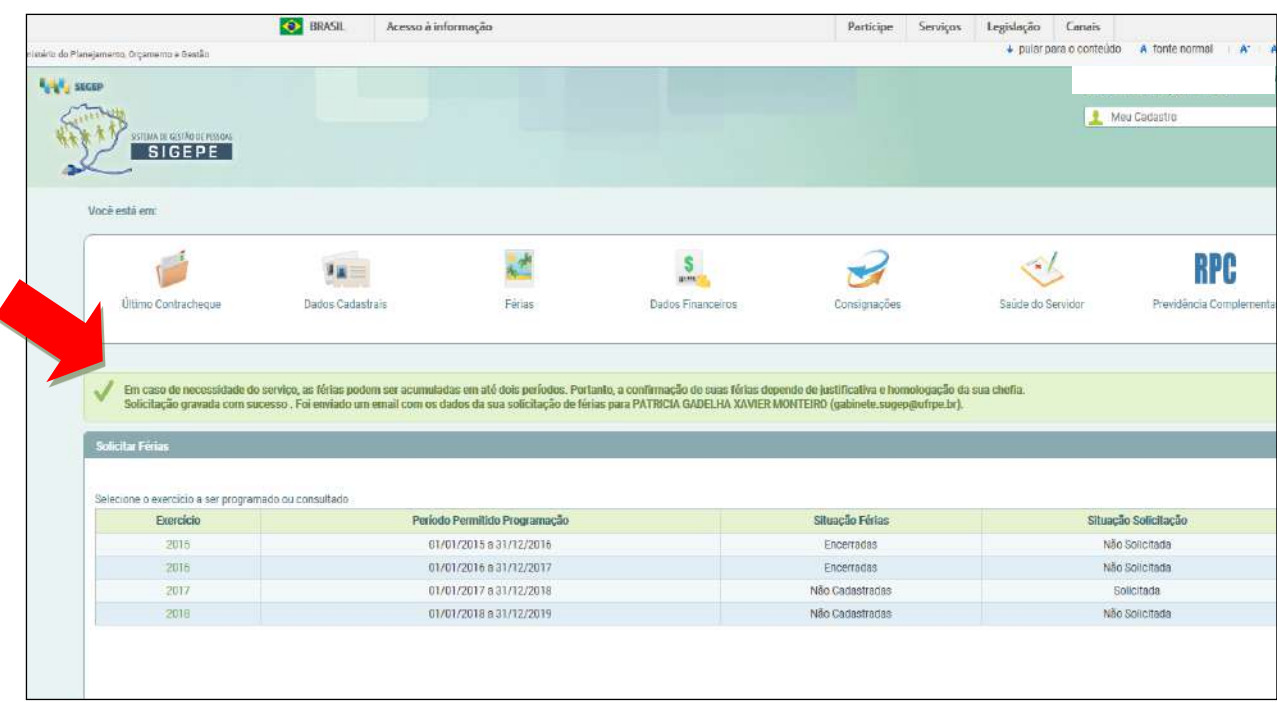

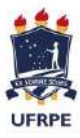

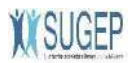

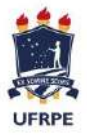

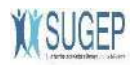

# **EXCLUIR SOLICITAÇÃO DE FÉRIAS NÃO HOMOLOGADA**

Selecione a opção "Solicitar Férias".

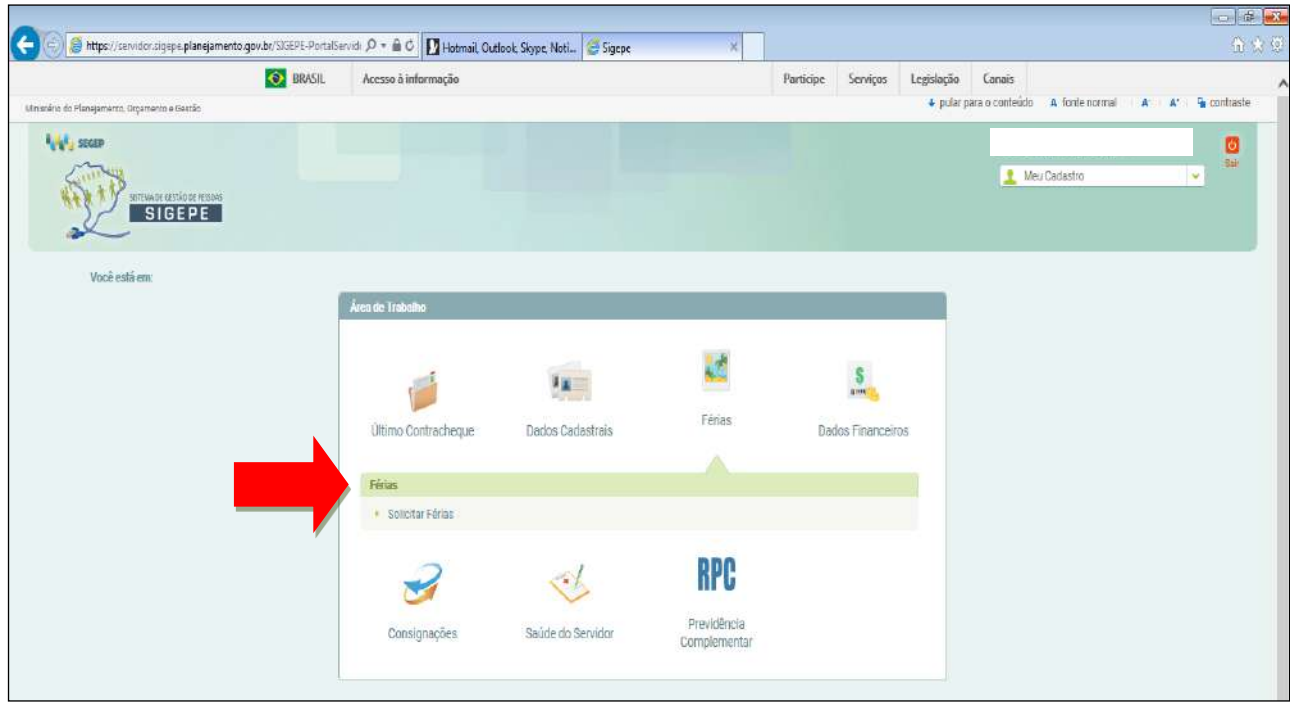

Selecione o Exercício desejado.

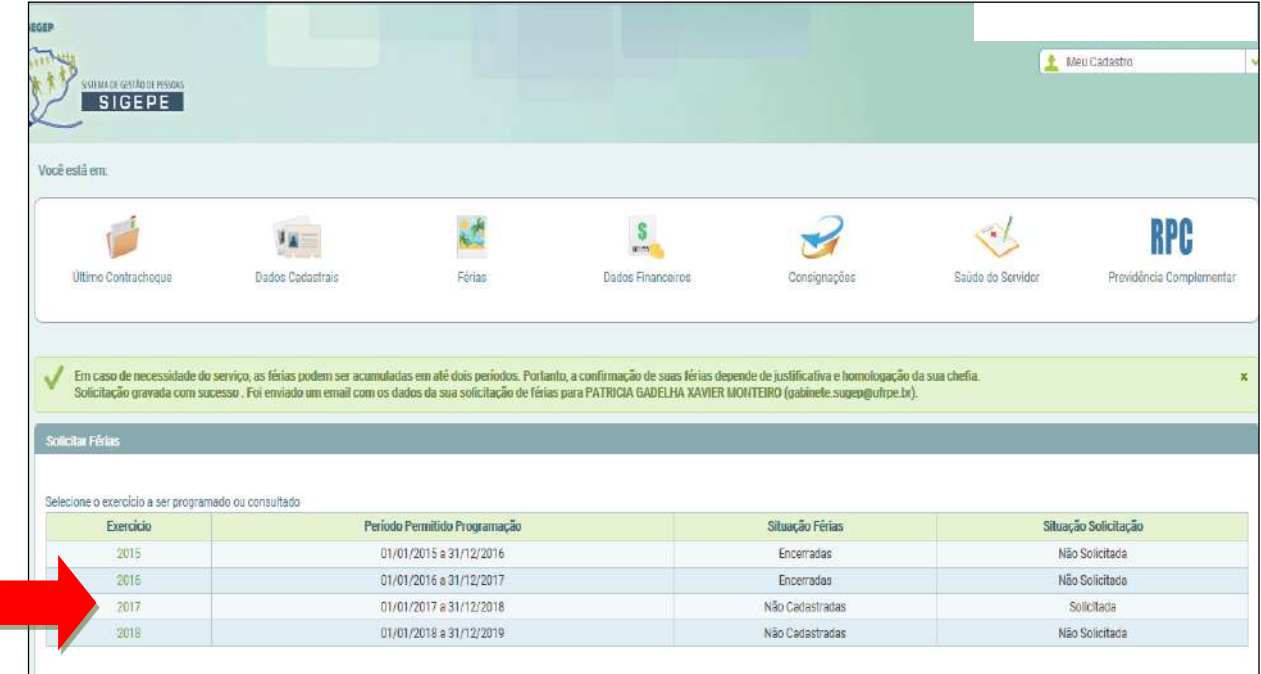

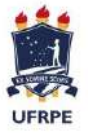

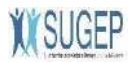

Selecione a opção "Excluir Solicitação".

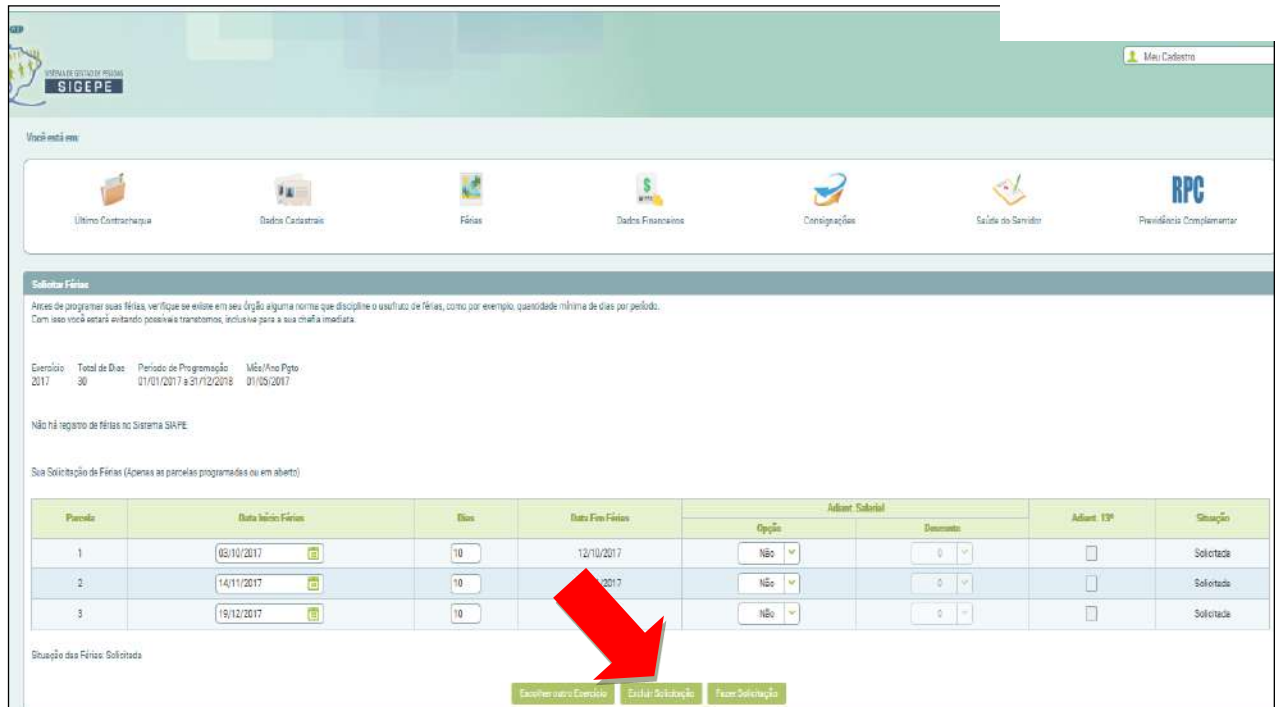

Selecione a opção "Sim" para confirmar a exclusão do período de férias.

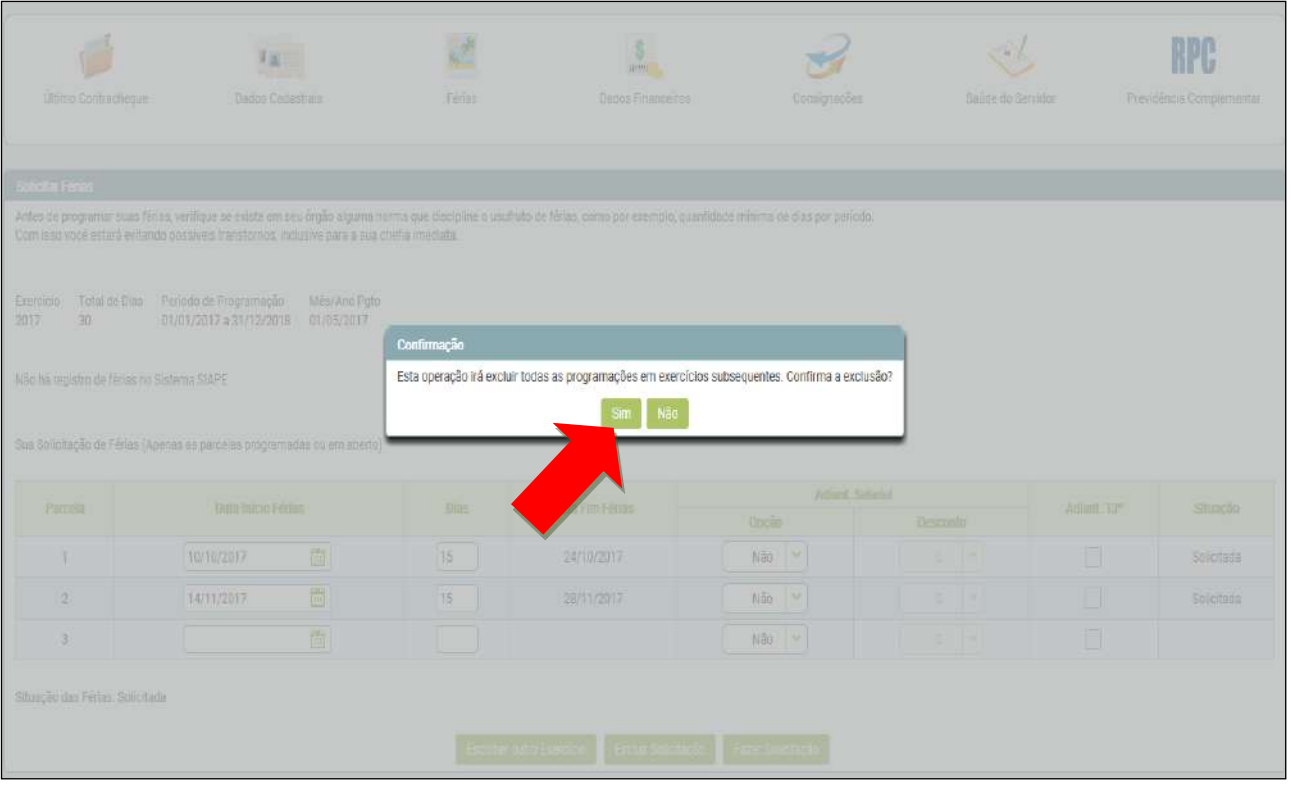

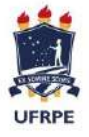

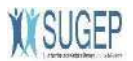

#### Após o sistema informar a exclusão, selecione a opção "Sair".

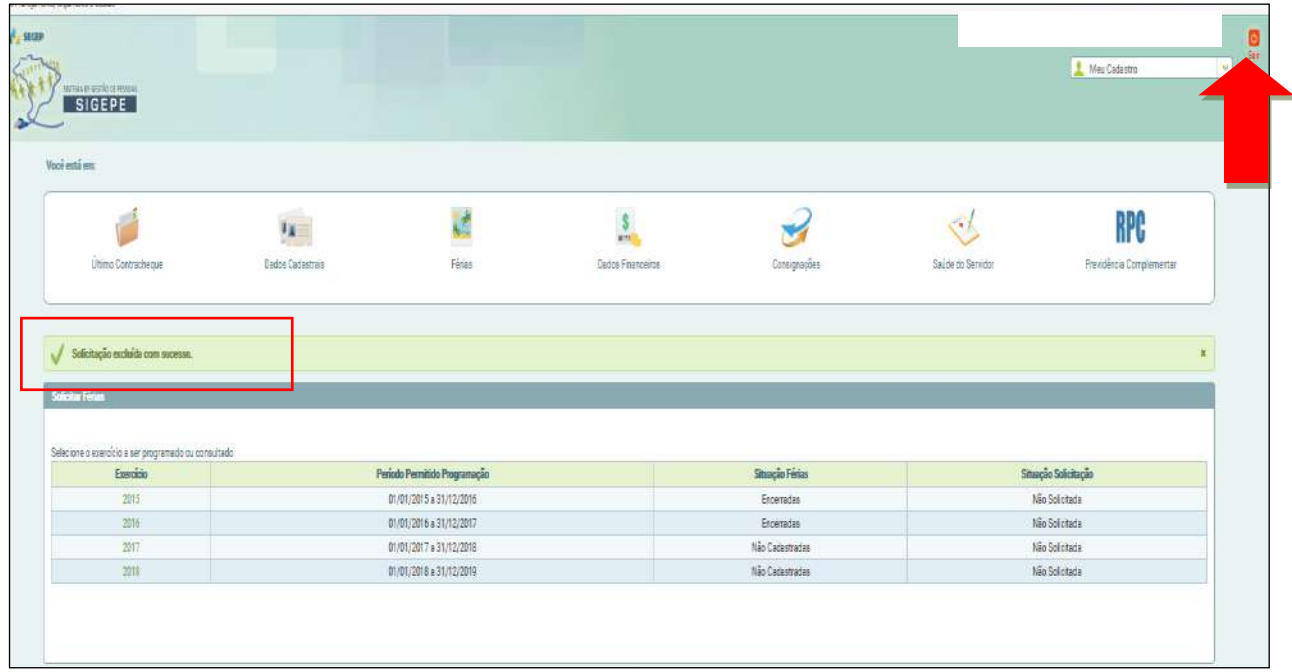

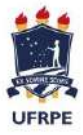

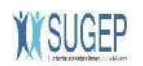

# **ALTERAR SOLICITAÇÃO DE FÉRIAS NÃO HOMOLOGADA**

Selecione a opção "Solicitar Férias".

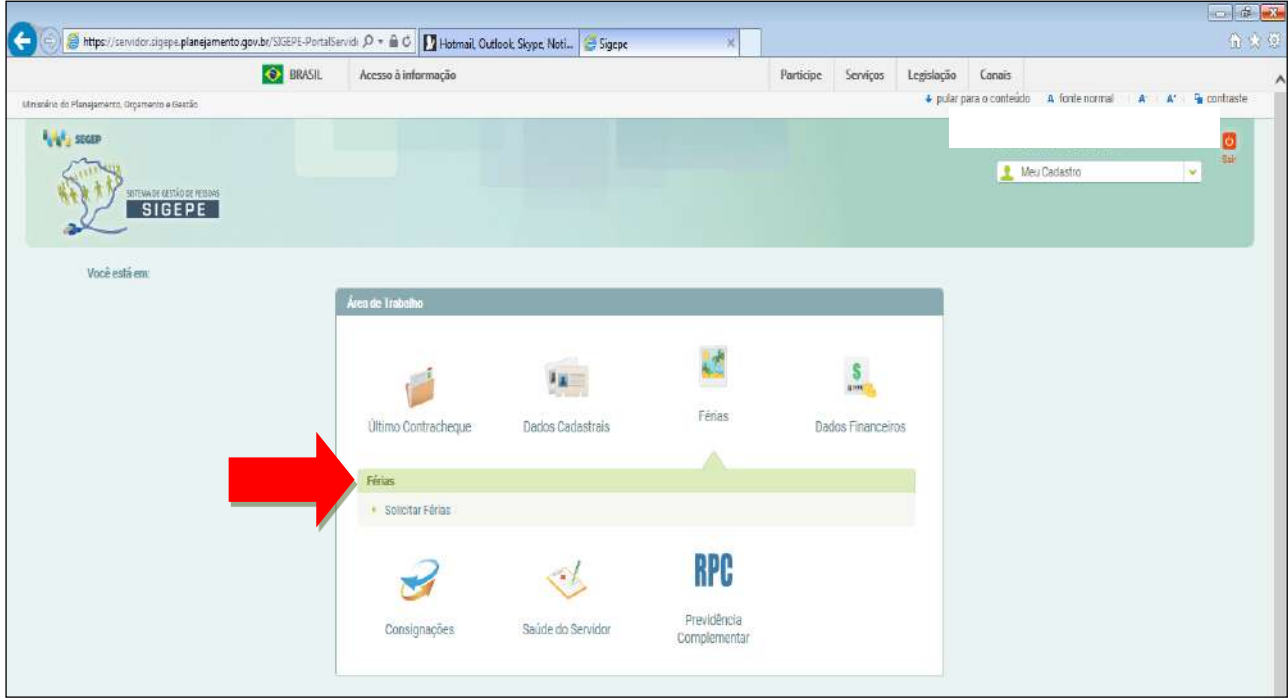

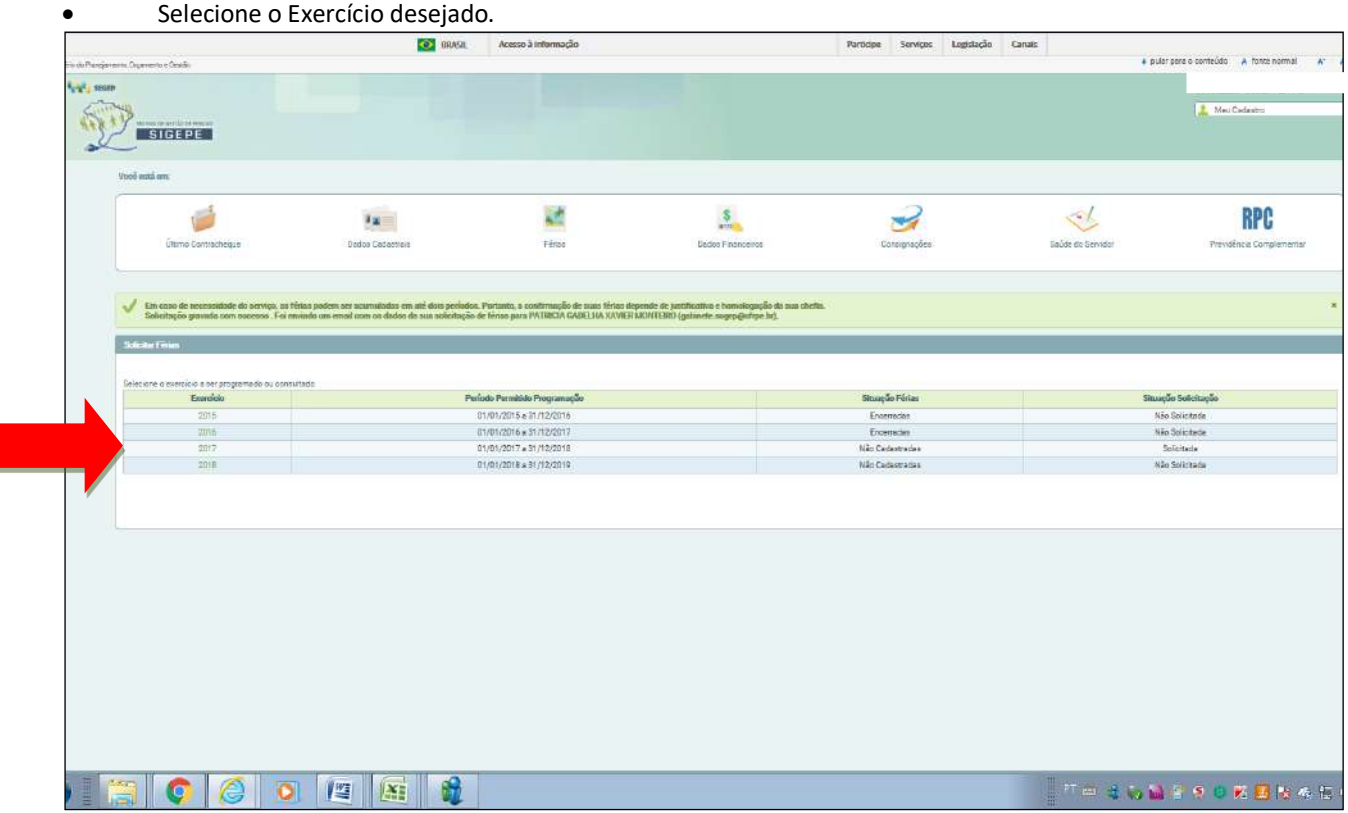

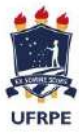

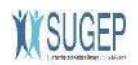

Altere os campos com os períodos desejados e combinados com os Gestores.

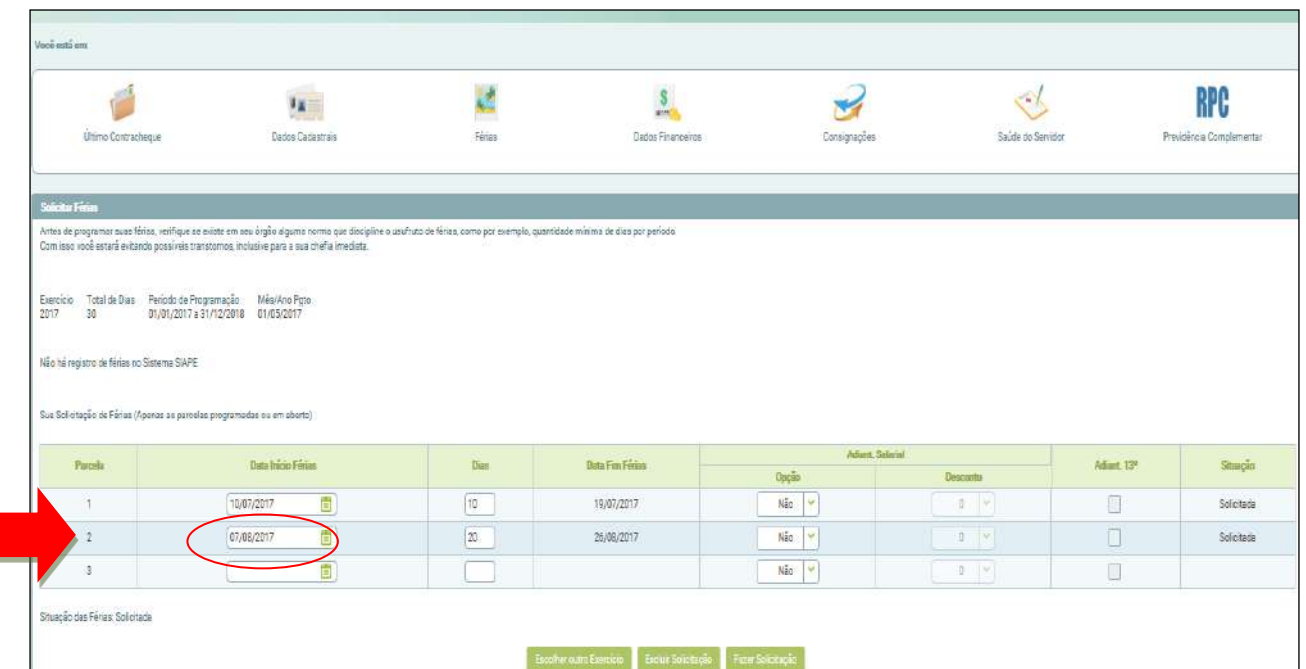

Selecione a opção "Fazer Solicitação".

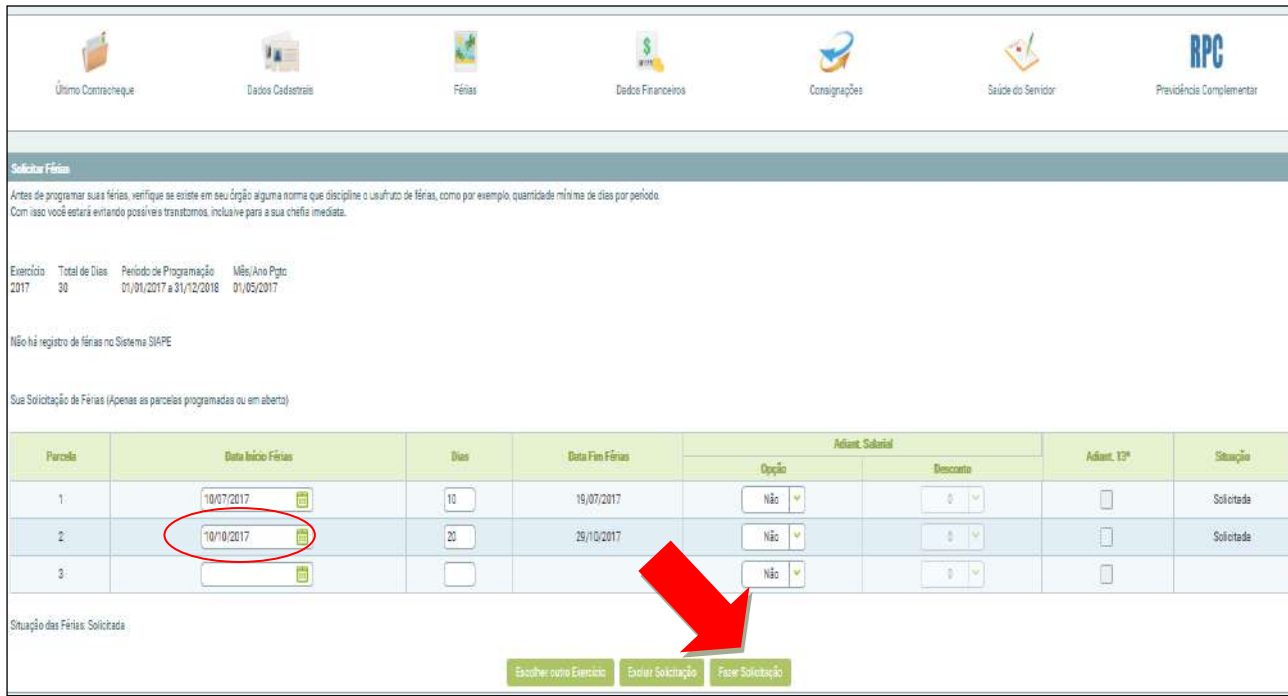

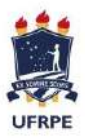

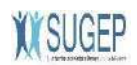

#### Selecione a opção "Sim" para confirmar a solicitação de férias.

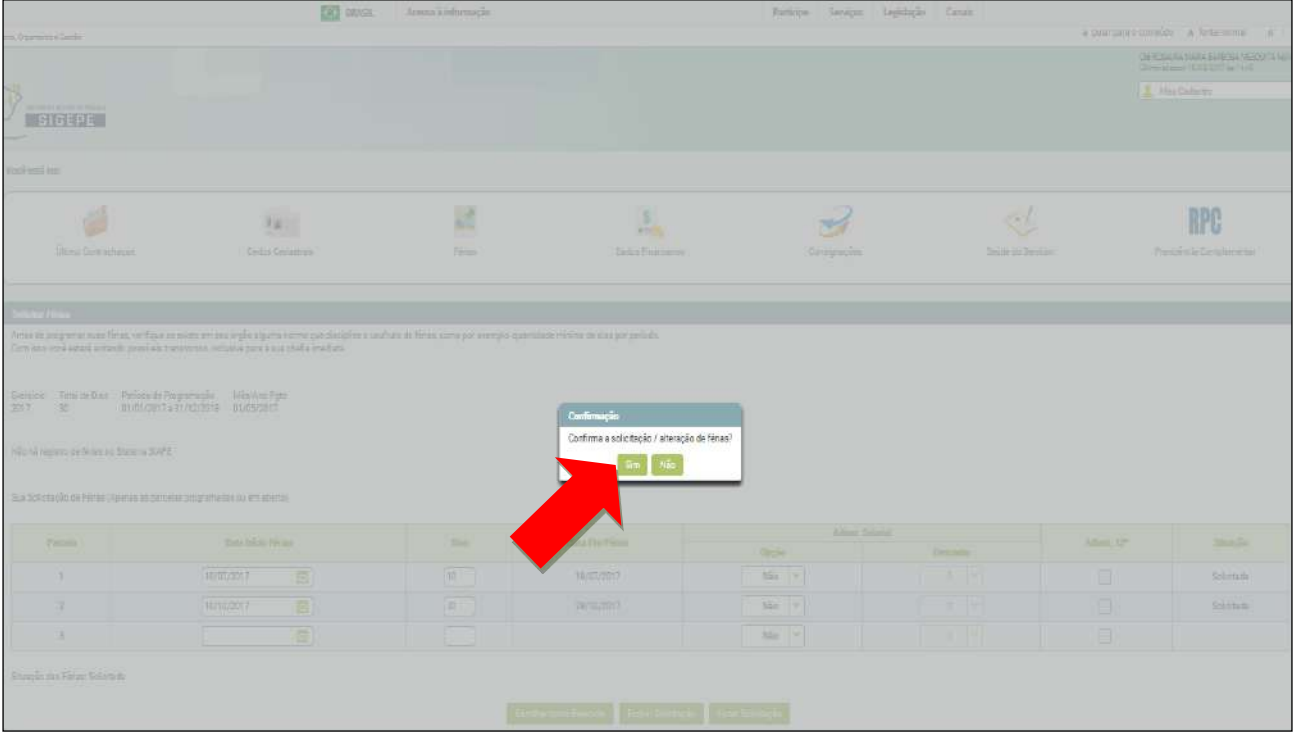

#### Férias solicitadas e aguardando a homologação do Gestor. Selecione a opção "Sair".

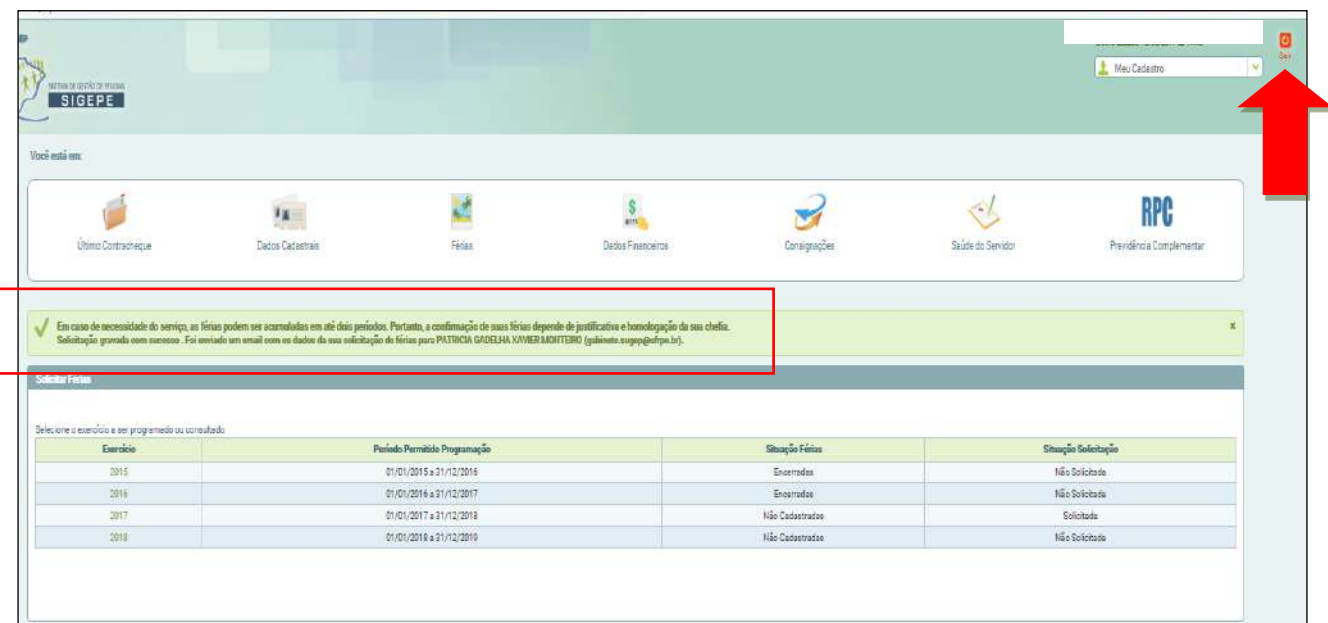

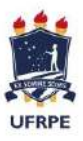

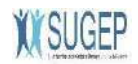

# **ALTERAR SOLICITAÇÃO DE FÉRIAS JÁ HOMOLOGADA**

#### $\boxed{?}$ Selecione a opção "Solicitar Férias".

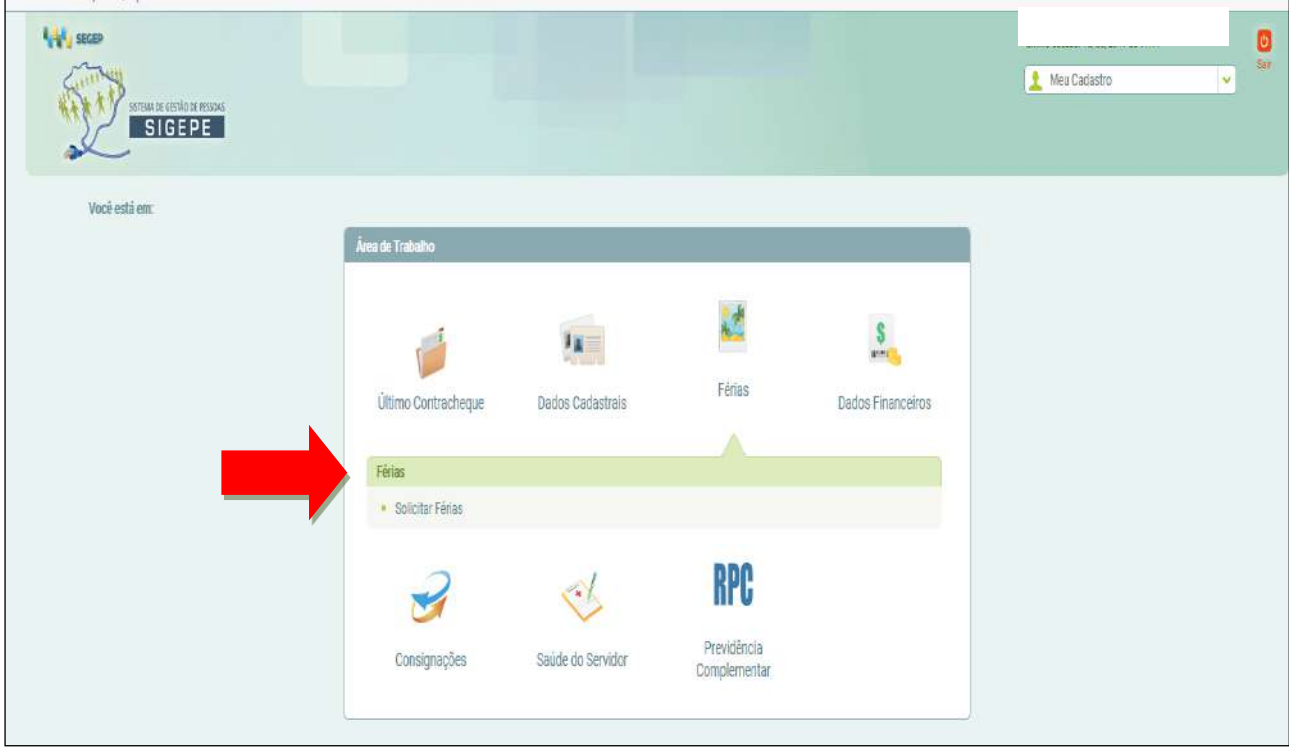

Selecione o Exercício desejado

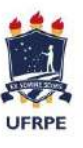

#### **UNIVERSIDADE FEDERAL RURAL DE PERNAMBUCO** SUPERINTENDÊNCIA DE GESTÃO DE PESSOAS – SUGEP

Departamento de Administração de Pessoas – DAP Coordenação de Cadastro e Pagamento - CCP

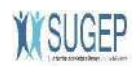

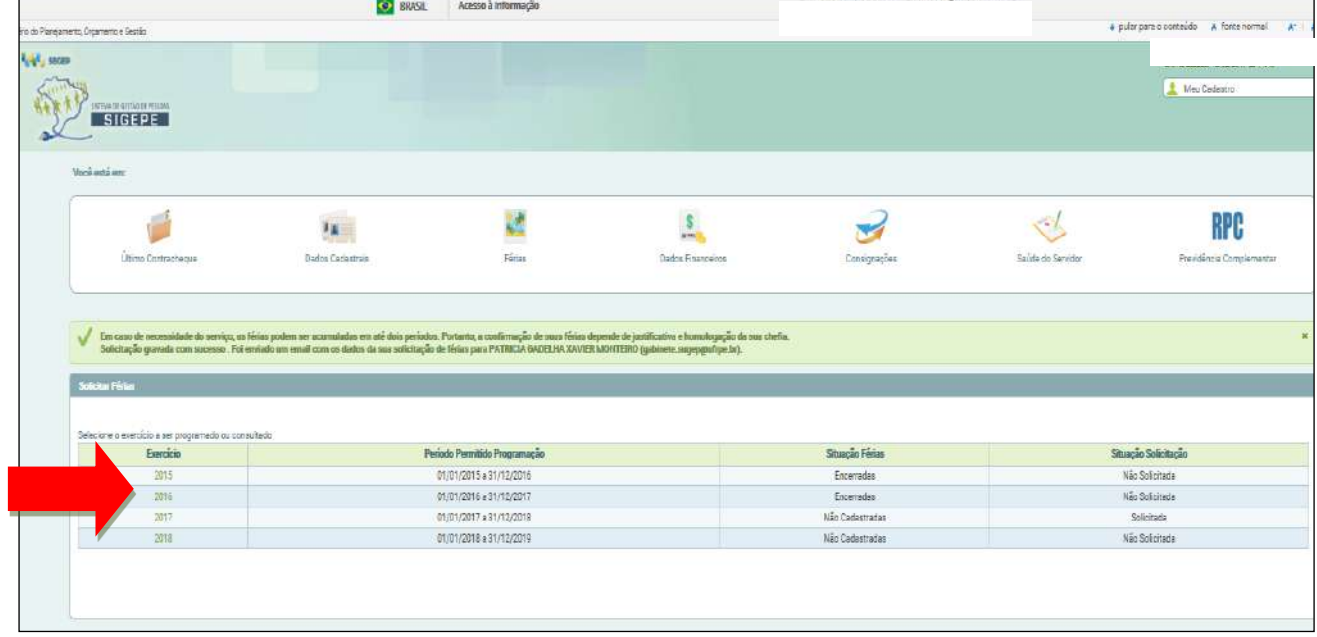

Altere os campos com os períodos desejados e combinados com os Gestores.

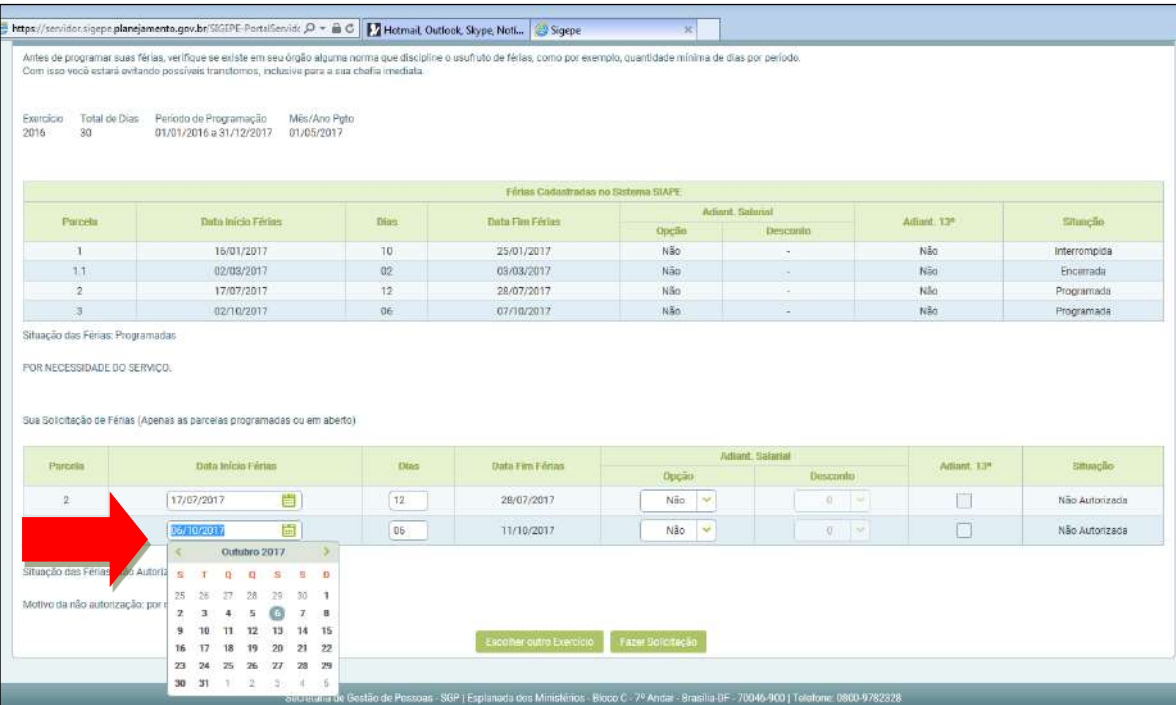

Selecione a opção "Fazer Solicitação".

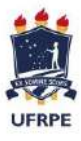

#### **UNIVERSIDADE FEDERAL RURAL DE PERNAMBUCO**

SUPERINTENDÊNCIA DE GESTÃO DE PESSOAS – SUGEP Departamento de Administração de Pessoas – DAP

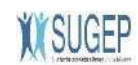

Coordenação de Cadastro e Pagamento - CCP

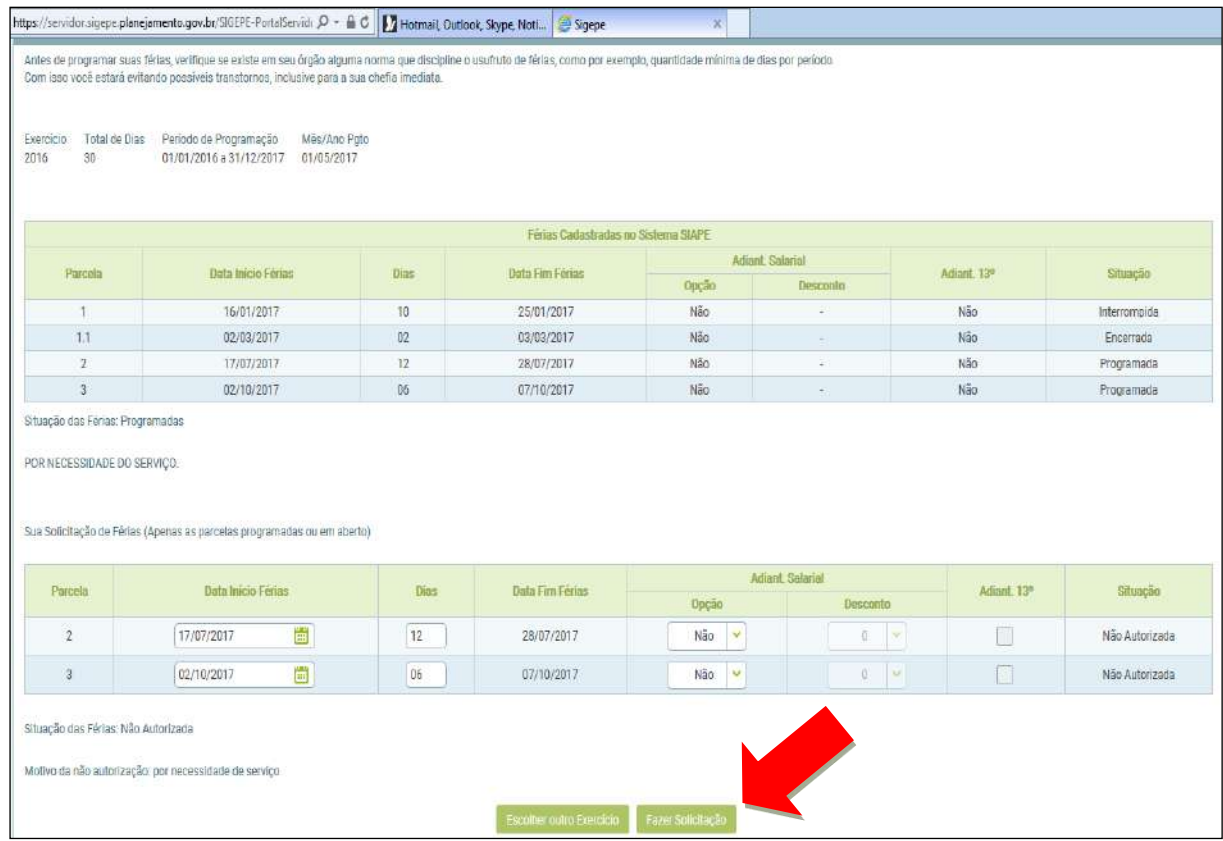

#### Selecione a opção "Sim" para confirmar a nova solicitação de férias.

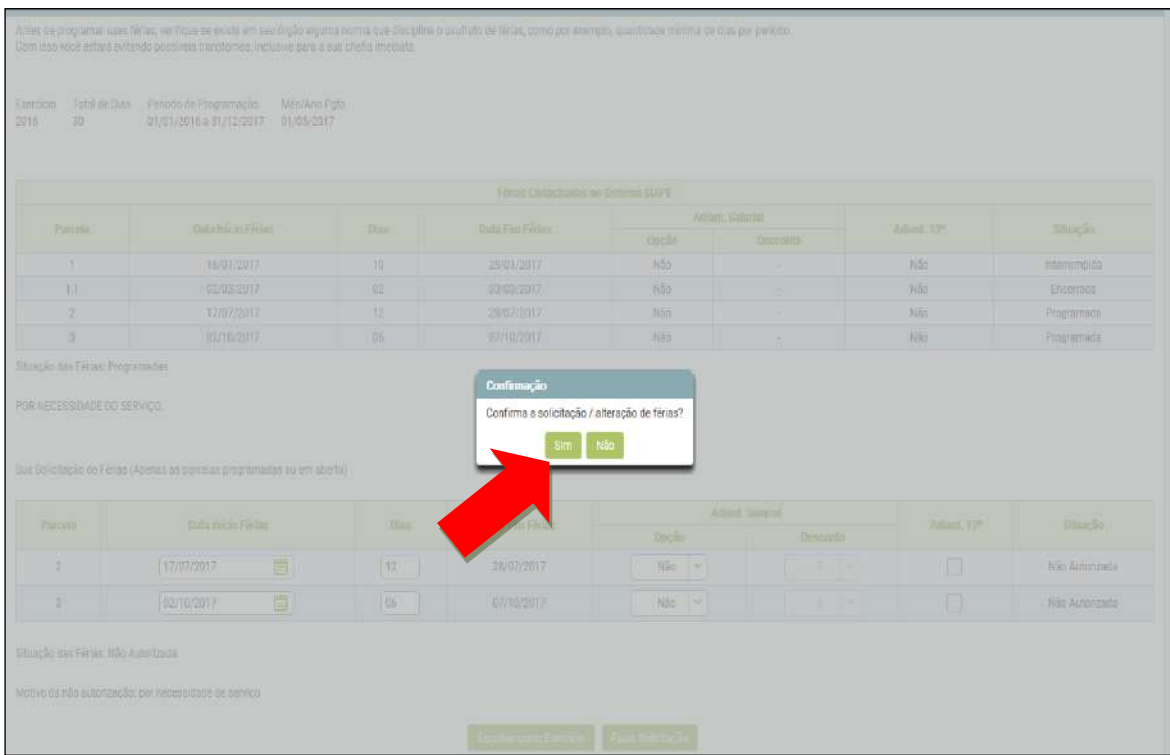

Férias solicitadas e aguardando a homologação do Gestor. Selecione a opção "Sair".

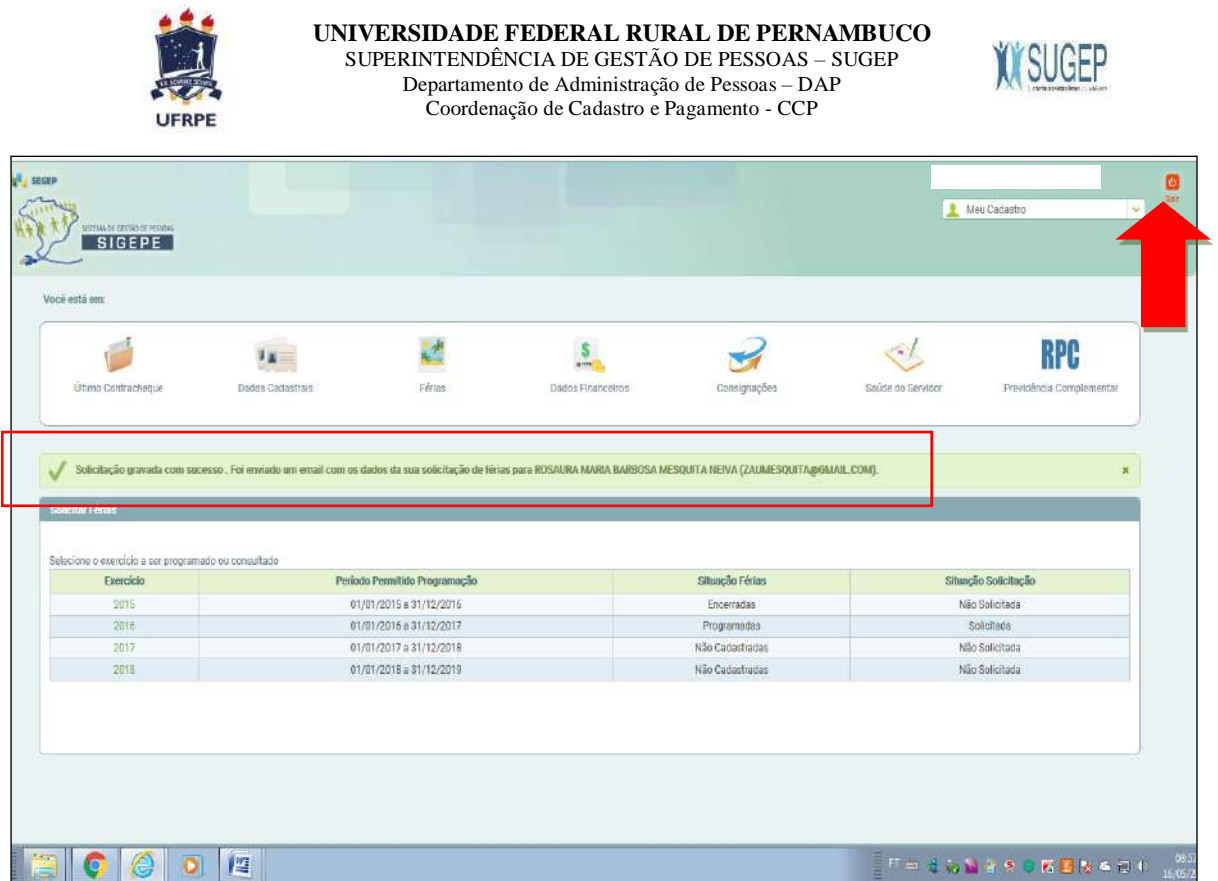

# **HOMOLOGADOR (GESTOR)**

**Recebimento de e-mail pela chefia, devendo acessar o SIAPEnet.**

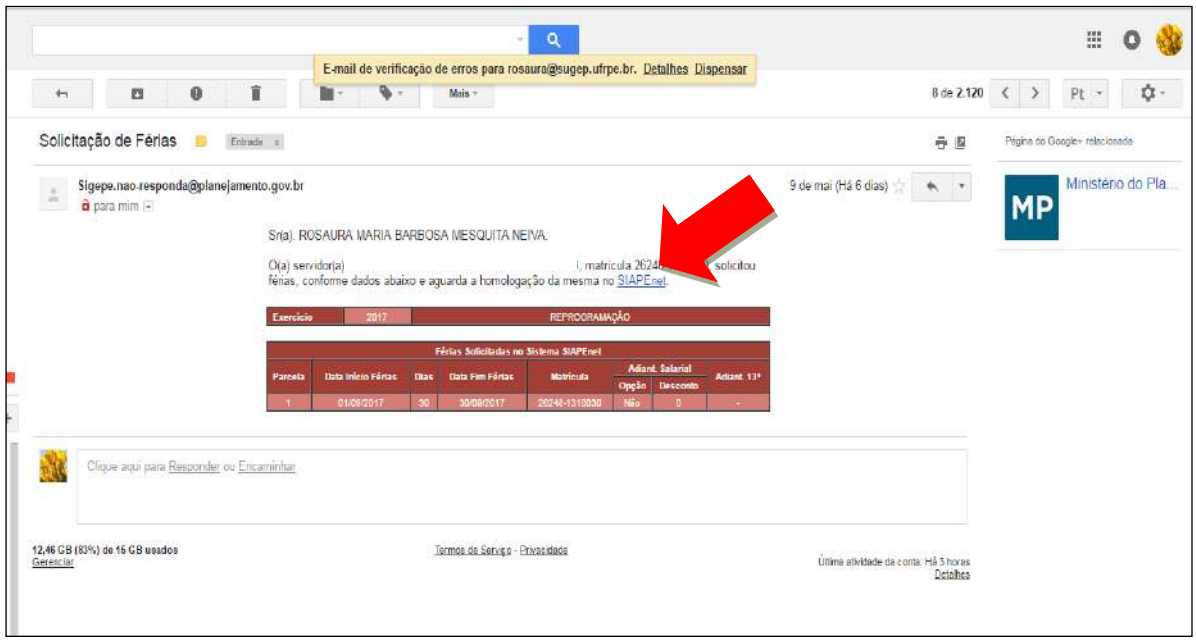

# *Acessando SIAPENET no módulo Órgão*

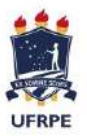

**UNIVERSIDADE FEDERAL RURAL DE PERNAMBUCO** SUPERINTENDÊNCIA DE GESTÃO DE PESSOAS – SUGEP Departamento de Administração de Pessoas – DAP Coordenação de Cadastro e Pagamento - CCP

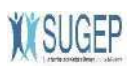

# *Homologação da solicitação de férias do(s) servidor(es)*

Acesse pelo e-mail recebido ou pelo portal www.siapenet.gov.br e selecione a opção "Órgão".

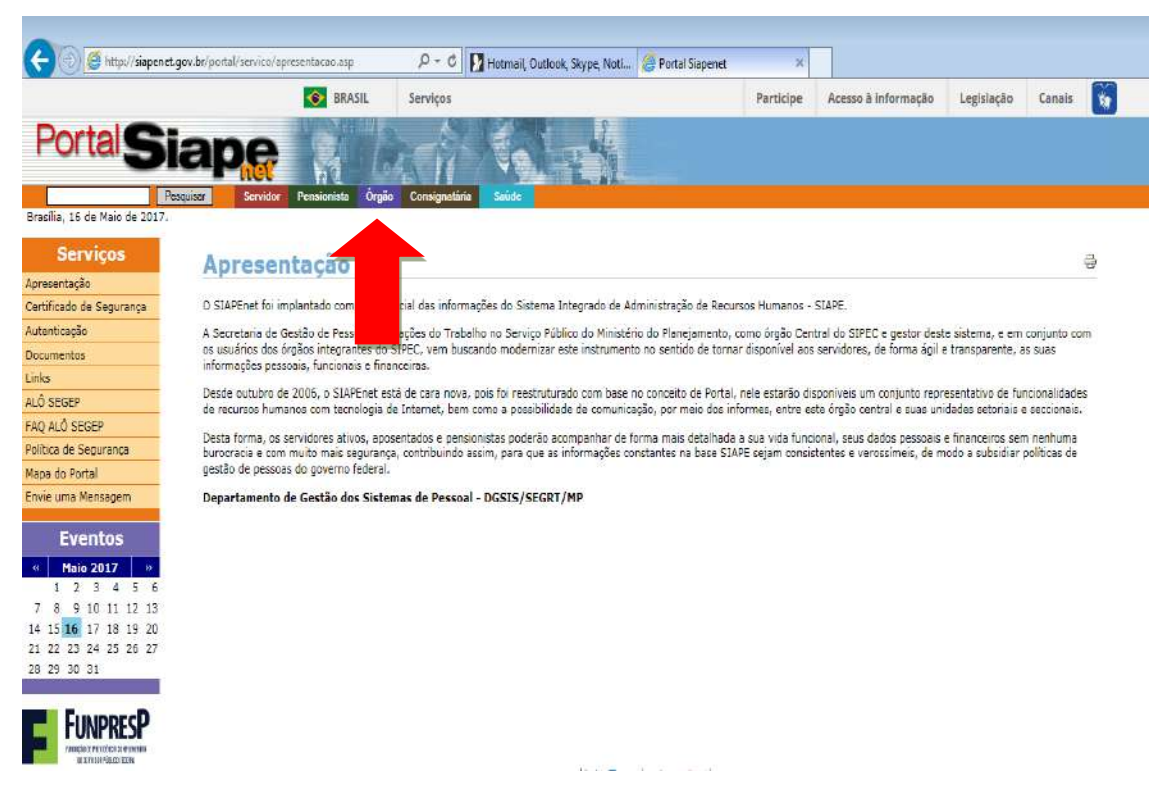

Informar o "CPF" no campo e clicar em Avançar

**OU**

Insira o seu "Token" no computador, clique no ícone do "Certificado Digital" e informe a sua senha.

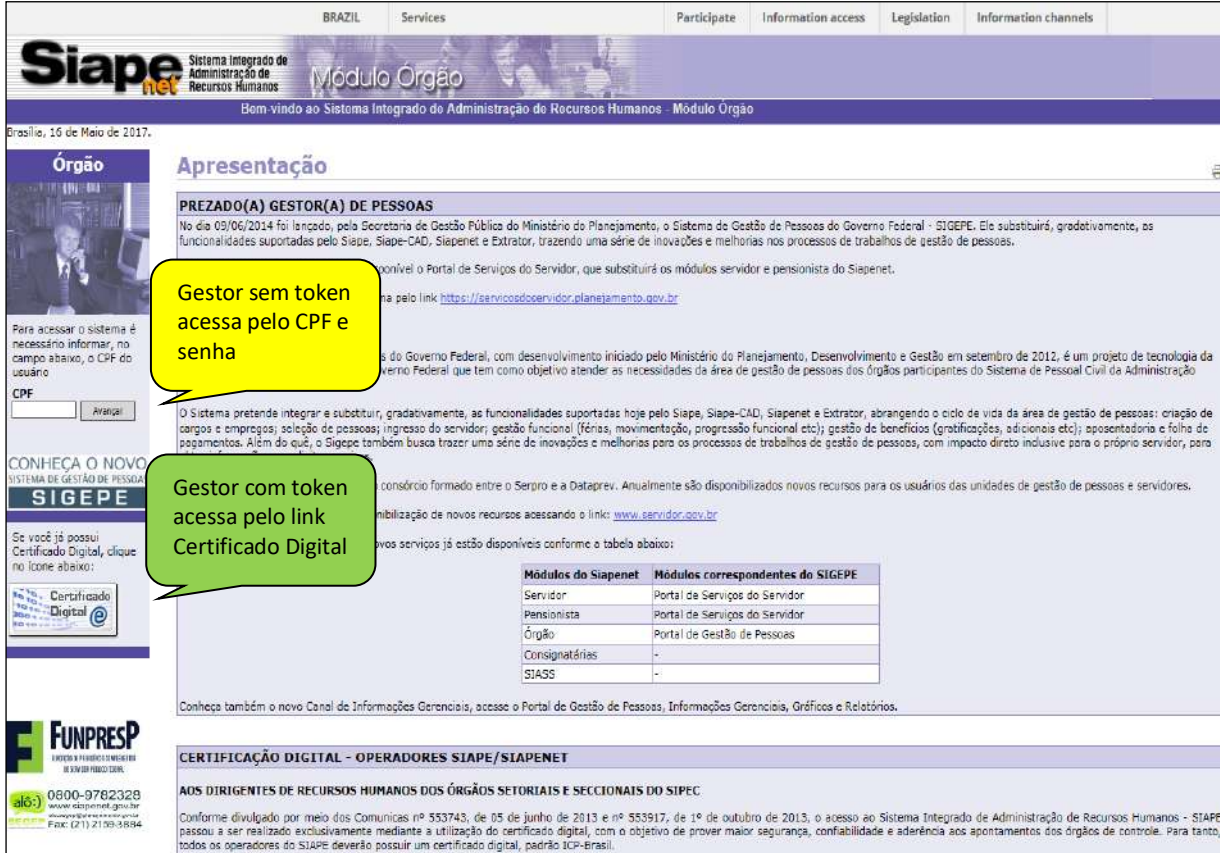

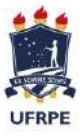

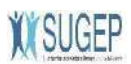

#### Acesse no MENU **Órgão** o campo **Atualização Cadastral**

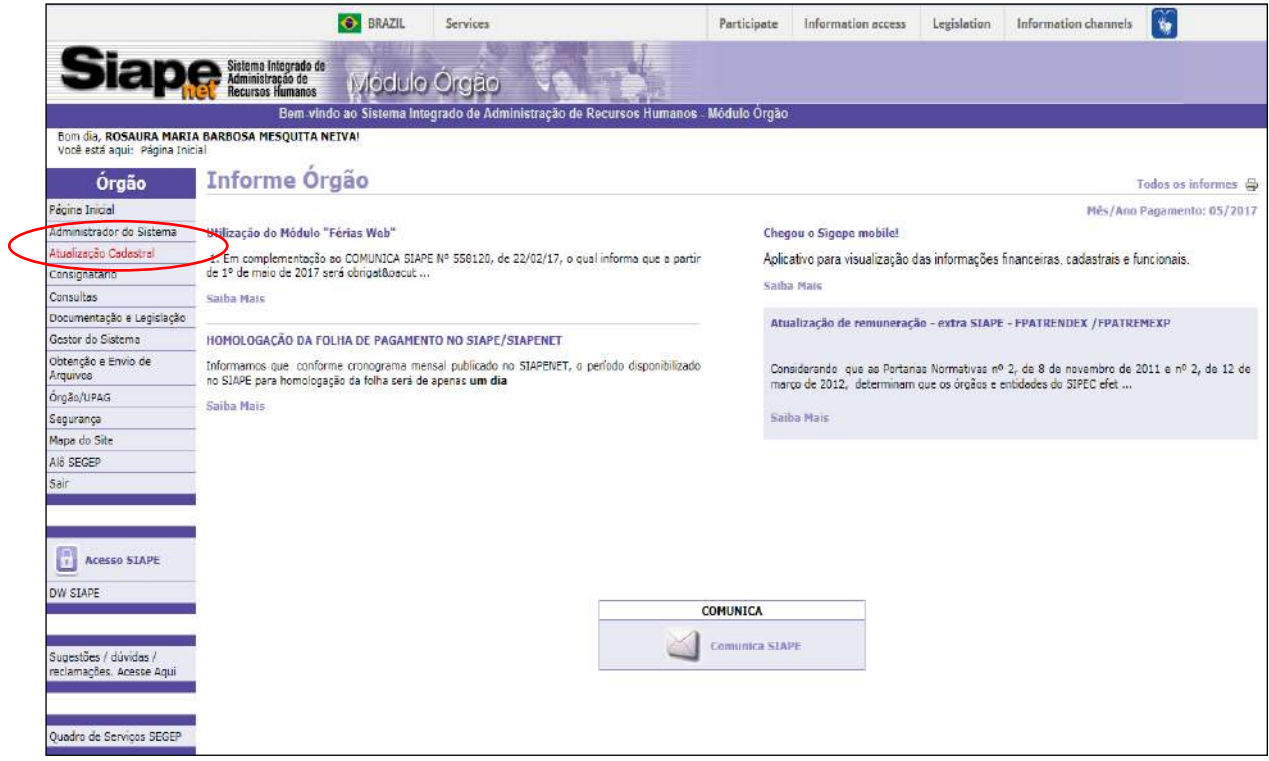

Selecione a opção "Férias", "Homologar Férias".

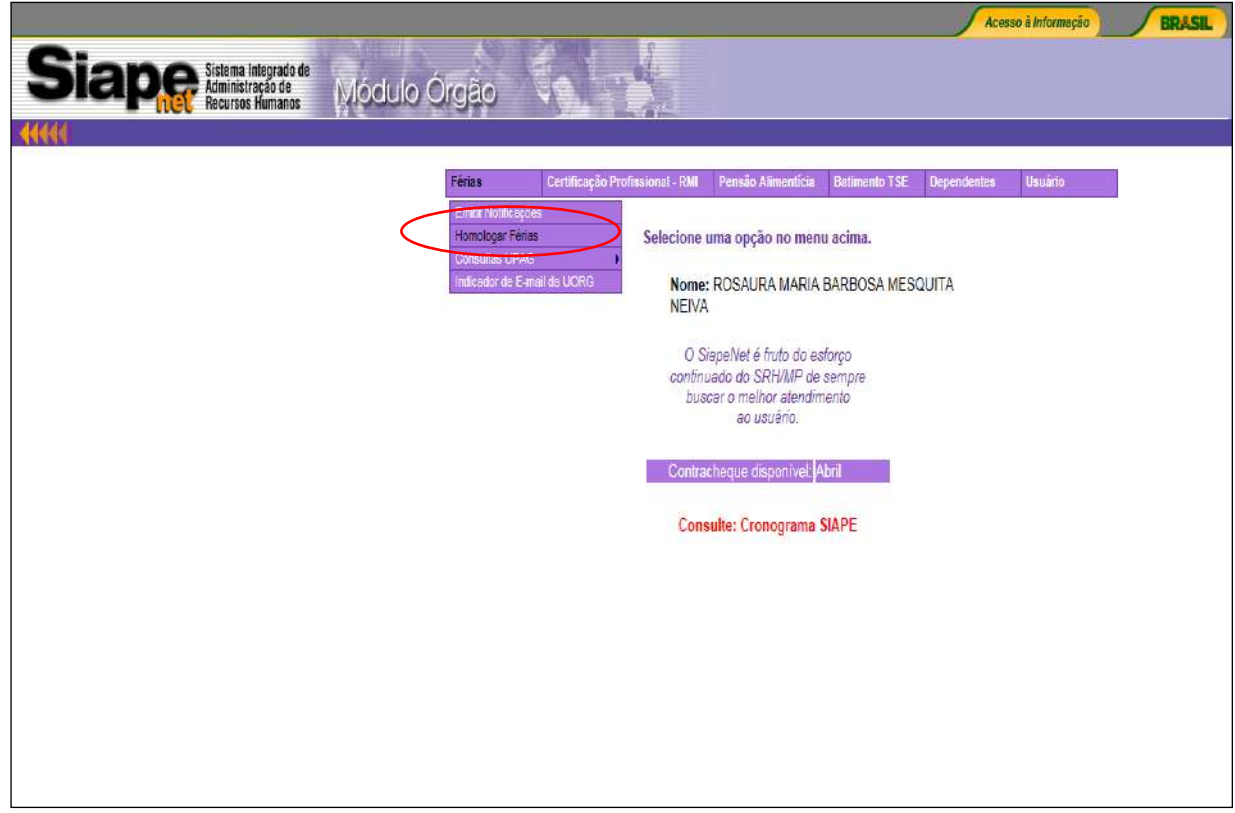

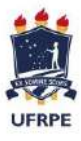

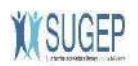

Informe a Matrícula do servidor (SIAPE) e clique em "Analisar Matrícula".

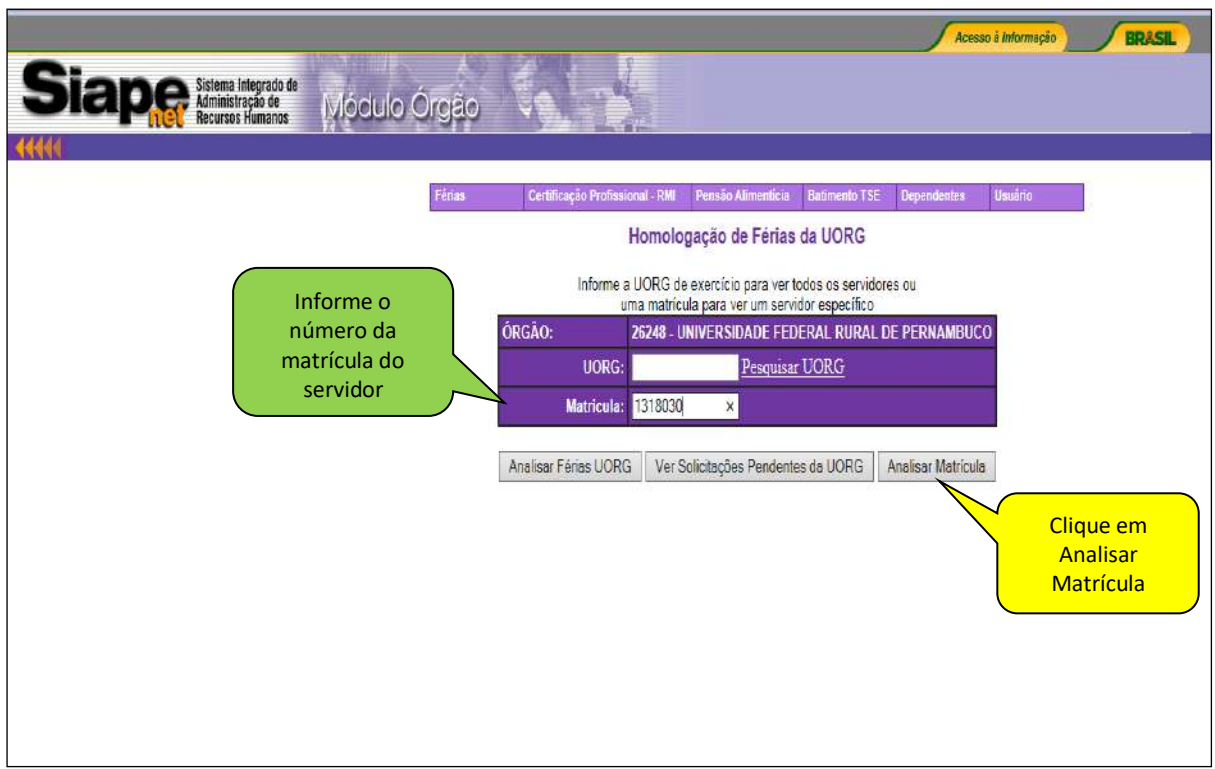

Selecionar o exercício a ser homologado, clicar em cima do ano em exercício.

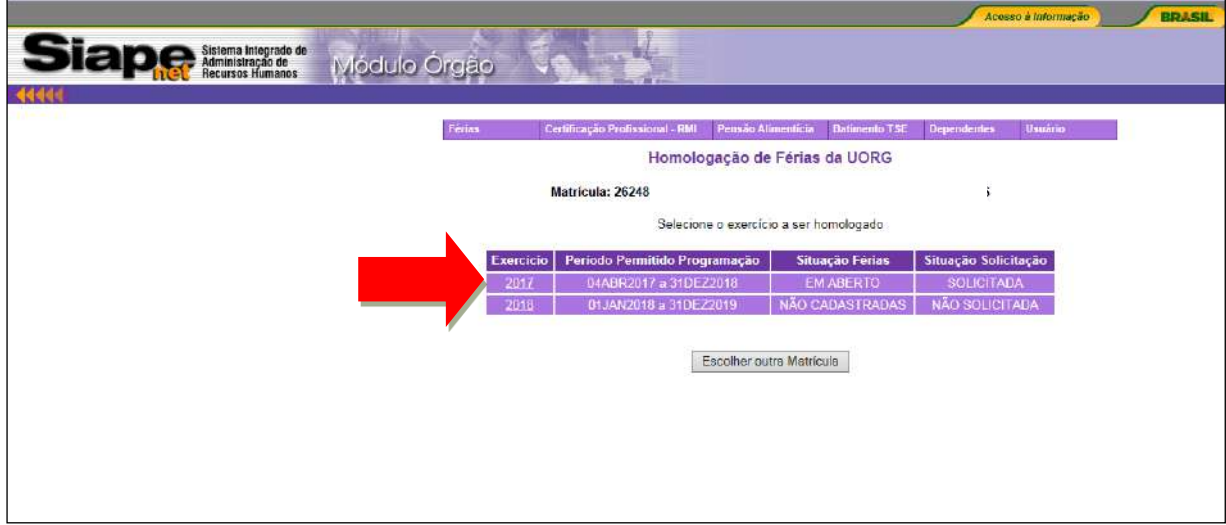

 Clicar em "**Homologar solicitação de férias**" **ou** "**Recusar solicitação de férias**", no caso de Recusa, devese descrever o motivo.

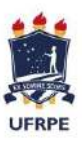

#### **UNIVERSIDADE FEDERAL RURAL DE PERNAMBUCO**

SUPERINTENDÊNCIA DE GESTÃO DE PESSOAS – SUGEP Departamento de Administração de Pessoas – DAP Coordenação de Cadastro e Pagamento - CCP

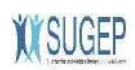

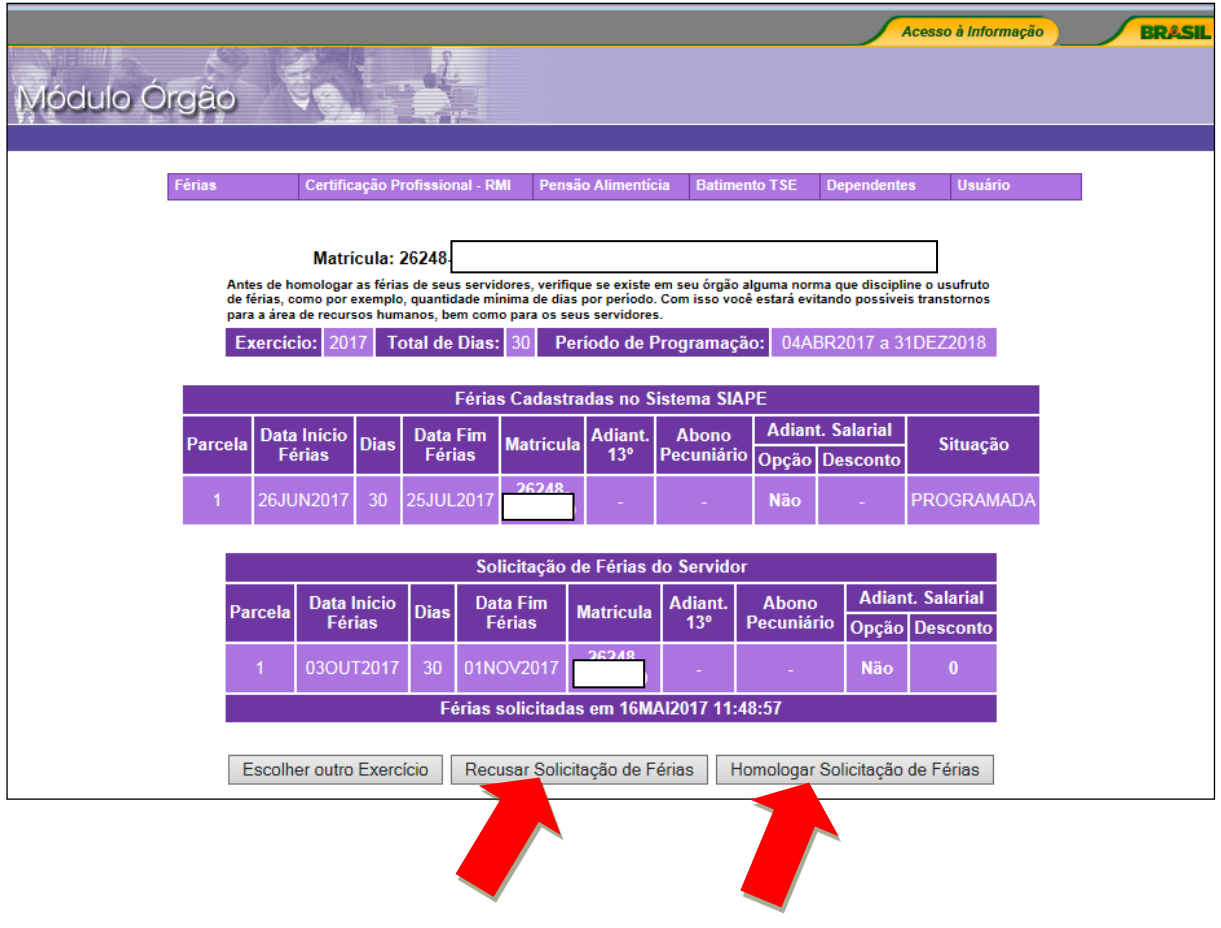

 Quando não houver concordância da chefia pelo período de férias solicitado pelo servidor, clicar em "Recusar Solicitação de Férias". Será aberto um campo para justificar a recusa e o servidor receberá um email com a informação da recusa devendo incluir novo período.

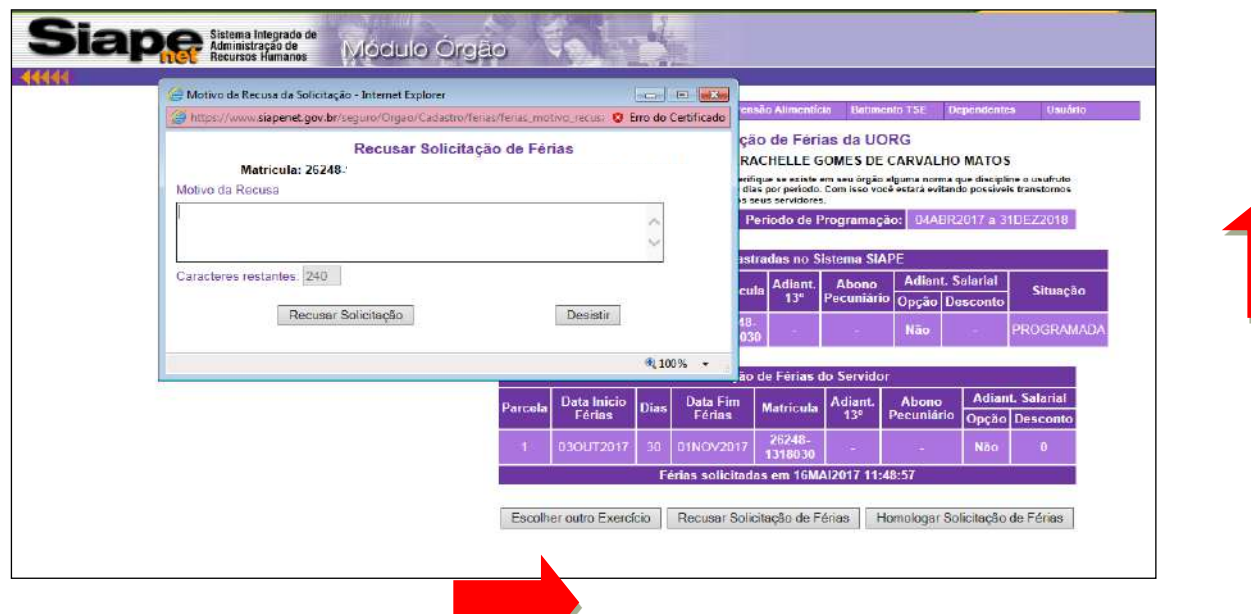

Após a homologação ou a recusa será enviado um e-mail para o servidor confirmando a situação das férias. **Situação 1- FÉRIAS HOMOLOGADAS**

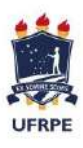

**UNIVERSIDADE FEDERAL RURAL DE PERNAMBUCO**

SUPERINTENDÊNCIA DE GESTÃO DE PESSOAS – SUGEP Departamento de Administração de Pessoas – DAP Coordenação de Cadastro e Pagamento - CCP

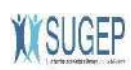

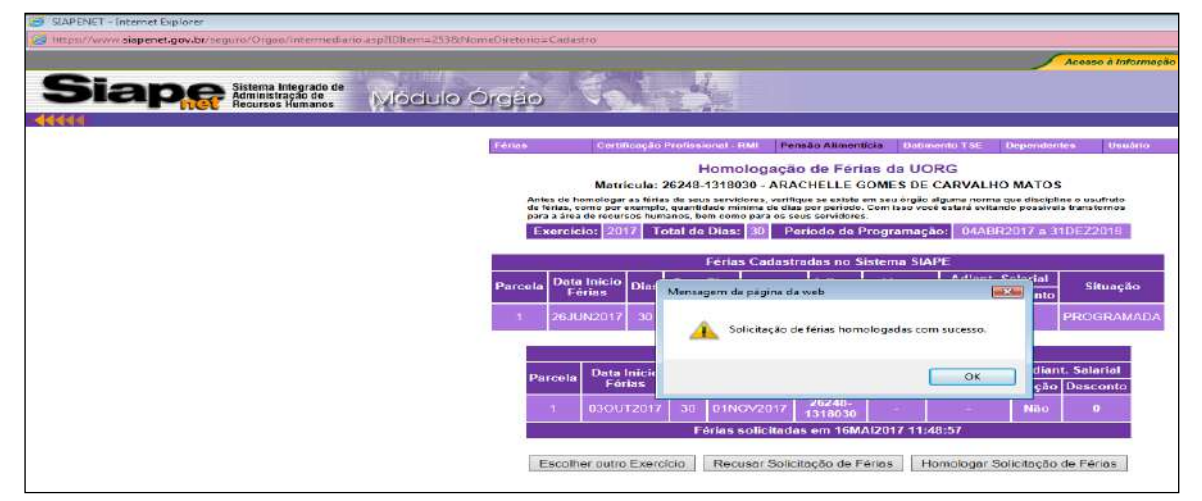

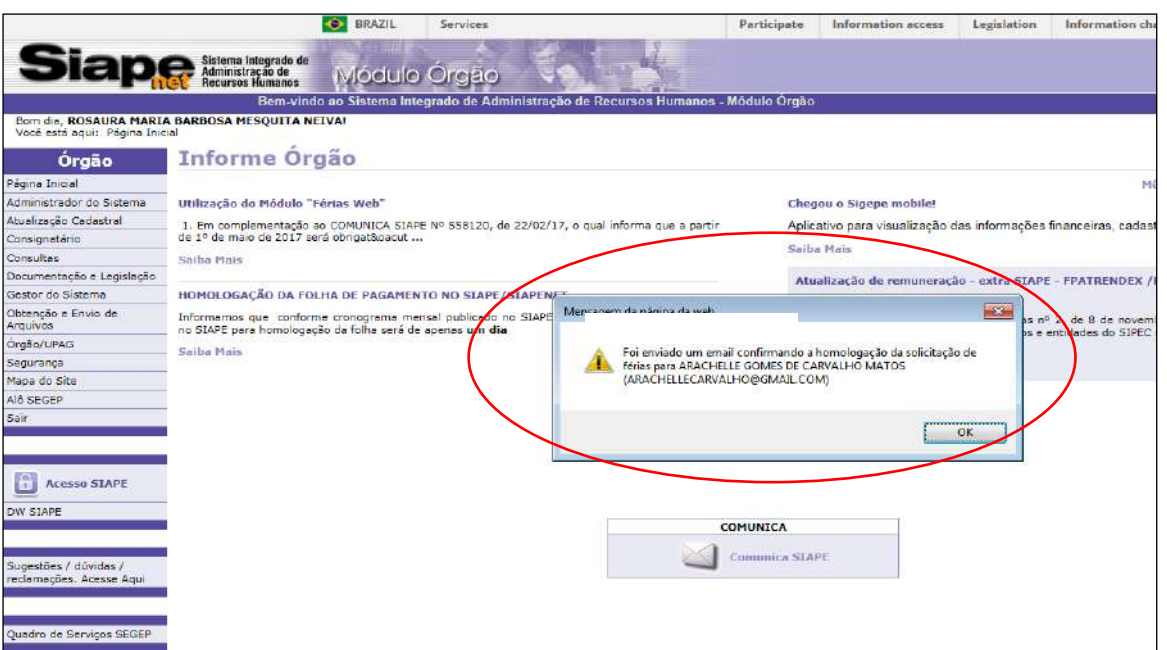

#### **Situação 2 - FÉRIAS RECUSADAS**

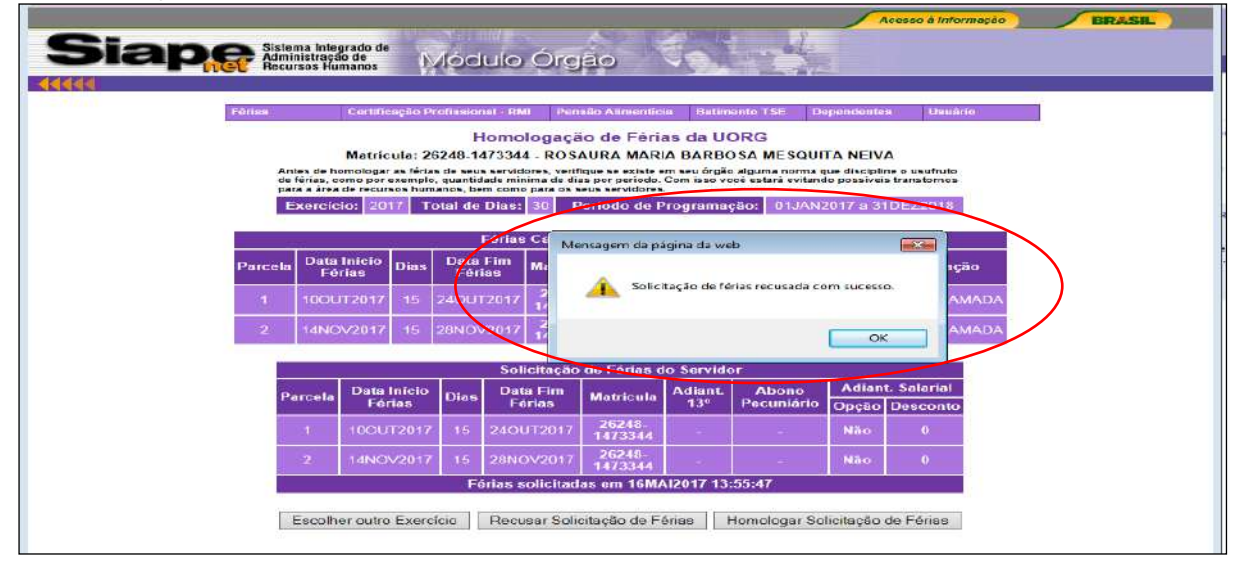

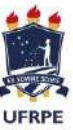

**UNIVERSIDADE FEDERAL RURAL DE PERNAMBUCO** SUPERINTENDÊNCIA DE GESTÃO DE PESSOAS – SUGEP Departamento de Administração de Pessoas – DAP

Coordenação de Cadastro e Pagamento - CCP

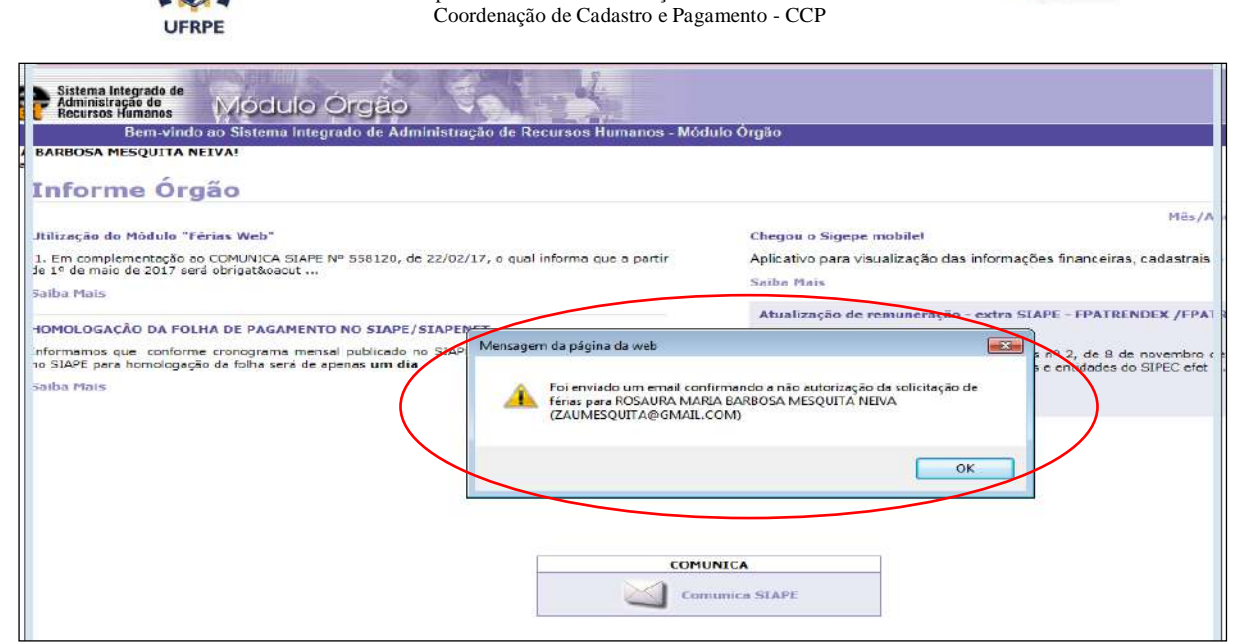

O sistema irá mostrar no campo situação solicitação a palavra "HOMOLOGADA" ou "NÃO AUTORIZADA".

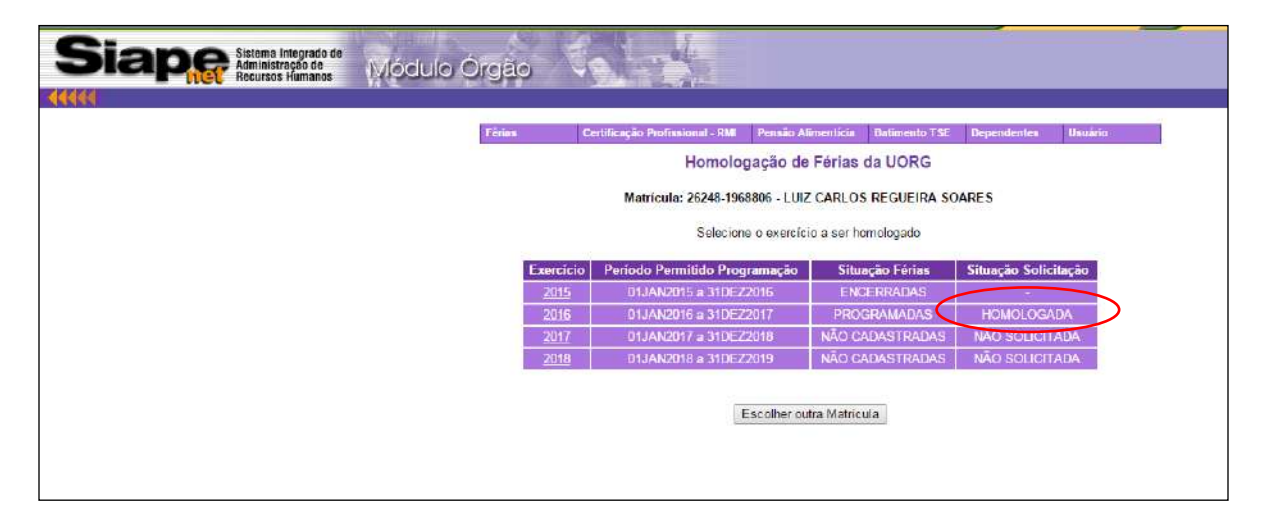

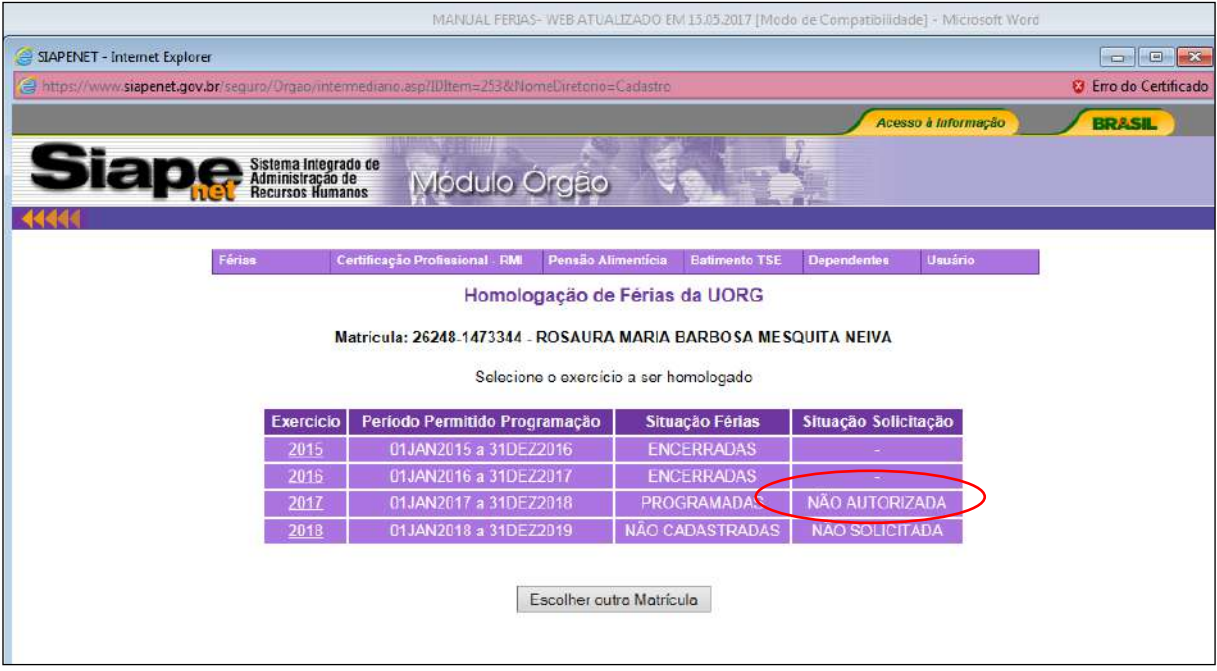

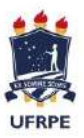

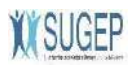

# **CONSULTA E HOMOLOGAÇÃO DA SOLICITAÇÃO DE FÉRIAS DO(S) SERVIDOR**

• Acesse o portal www.siapenet.gov.br, selecione a opção "Órgão" e demais passos ate o menu Férias.

Selecione a opção "Homologar Férias".

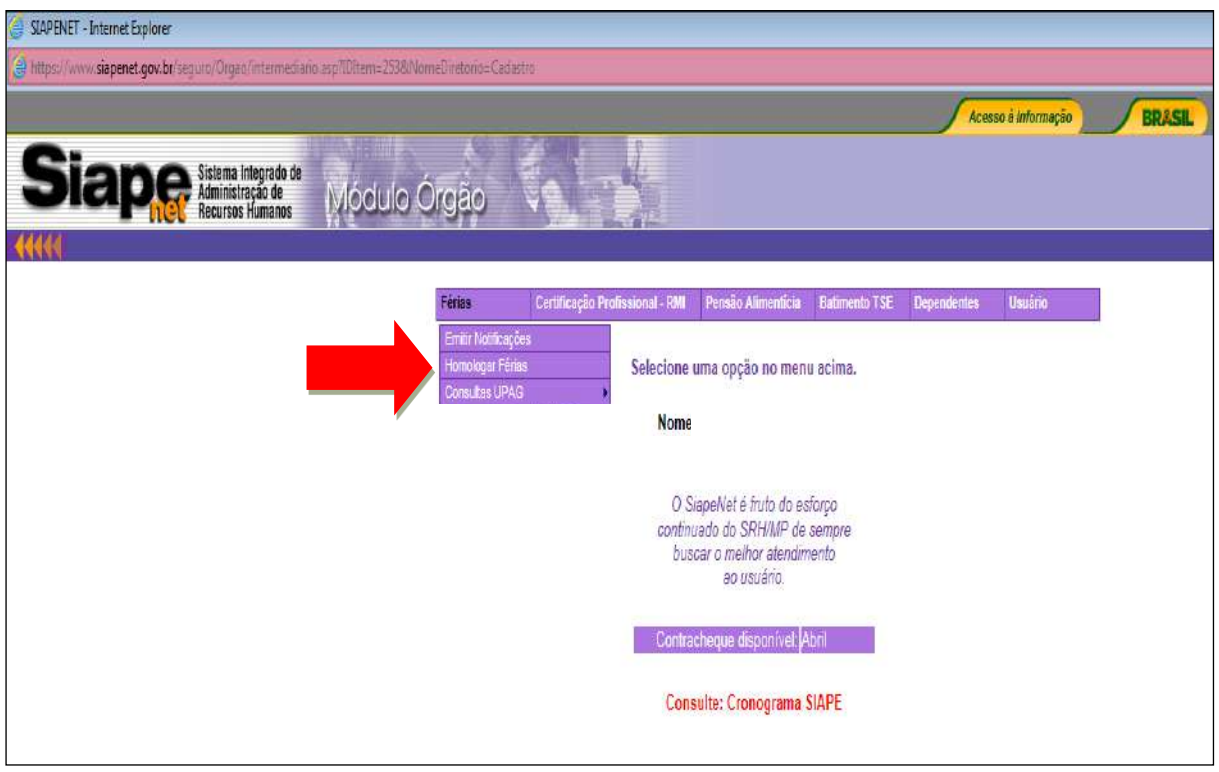

Informe numero da UORG.

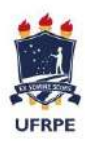

**UNIVERSIDADE FEDERAL RURAL DE PERNAMBUCO** SUPERINTENDÊNCIA DE GESTÃO DE PESSOAS – SUGEP

Departamento de Administração de Pessoas – DAP Coordenação de Cadastro e Pagamento - CCP

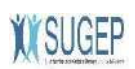

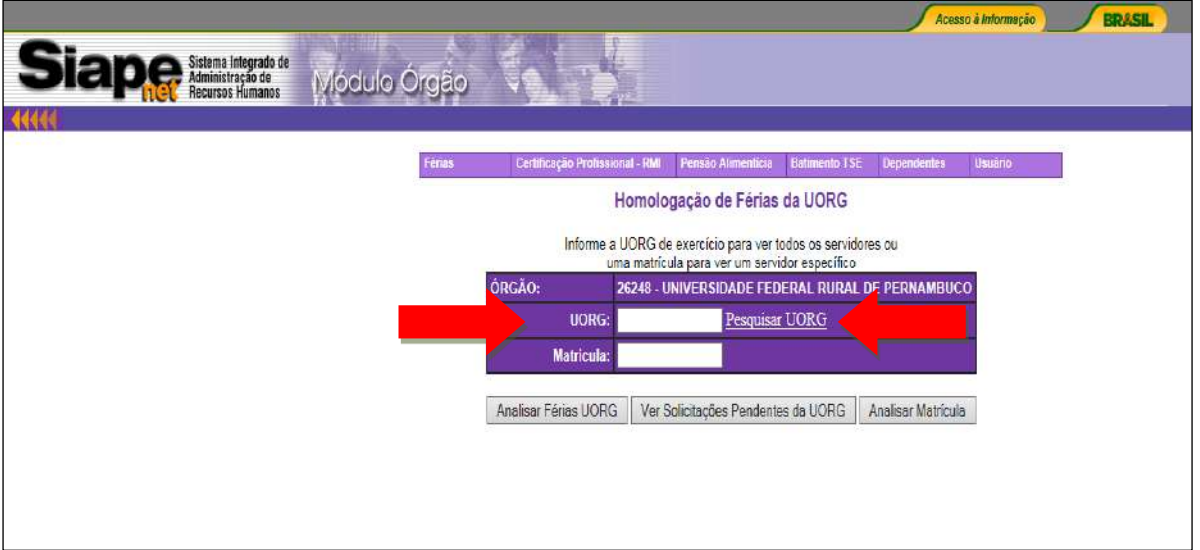

Selecione a opção "Ver Solicitações Pendentes da UORG".

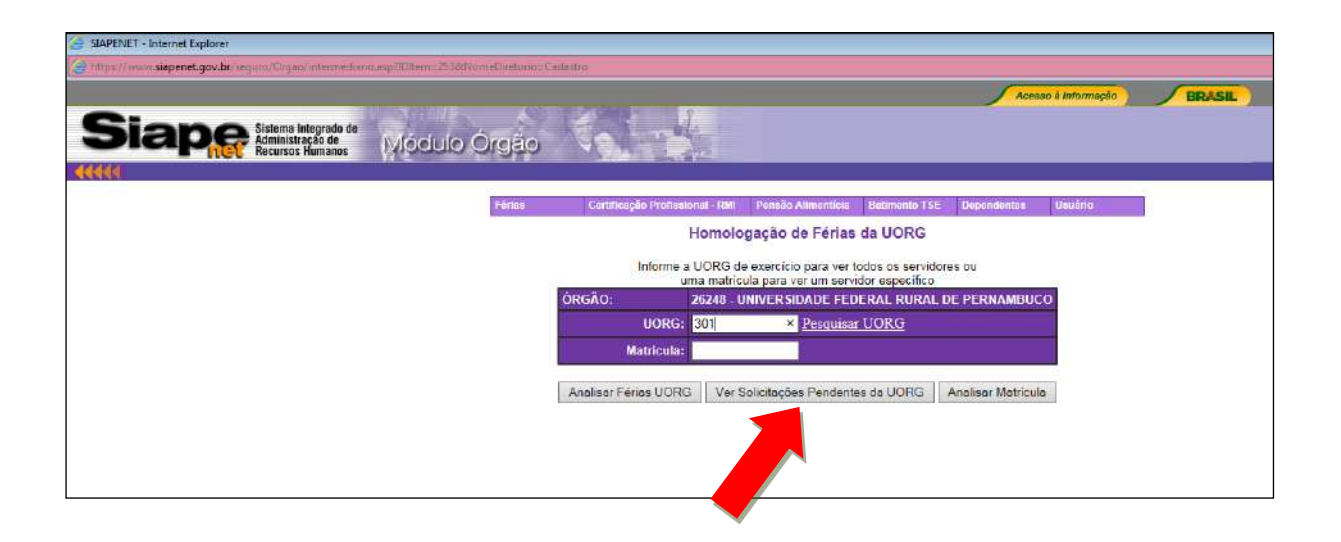

Serão exibidos todos os servidores lotados na UORG com férias pendentes.

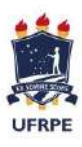

**UNIVERSIDADE FEDERAL RURAL DE PERNAMBUCO** SUPERINTENDÊNCIA DE GESTÃO DE PESSOAS – SUGEP Departamento de Administração de Pessoas – DAP Coordenação de Cadastro e Pagamento - CCP

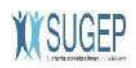

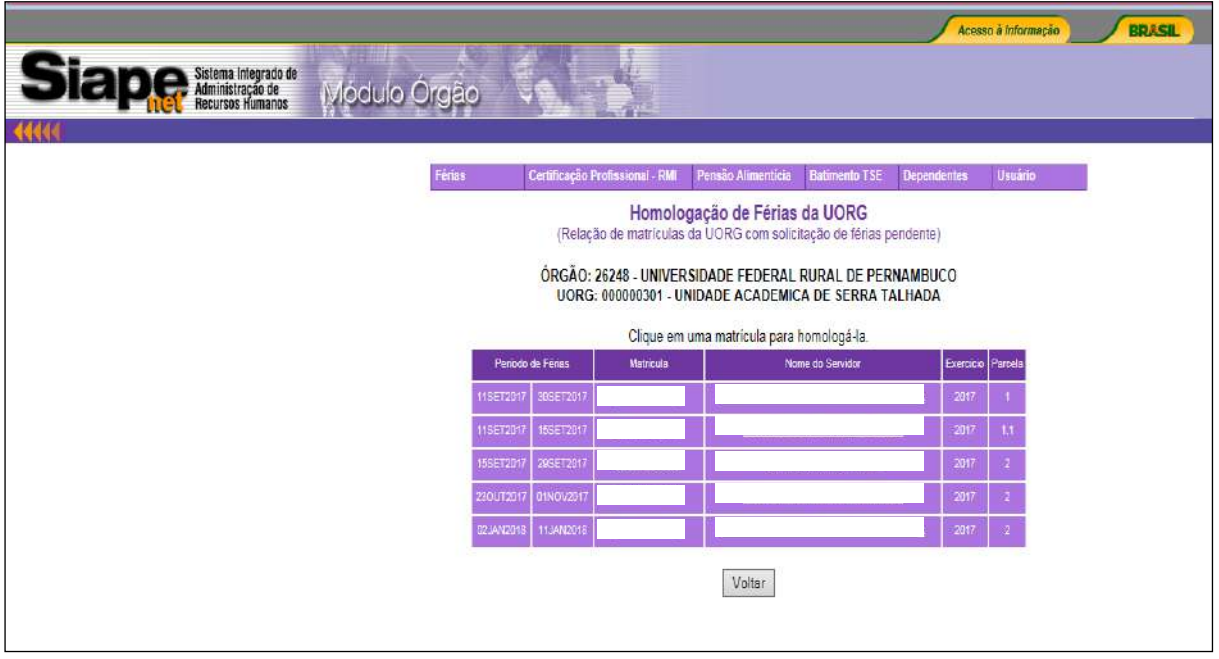

Selecione a opção "Analisar Matrículas Ano".

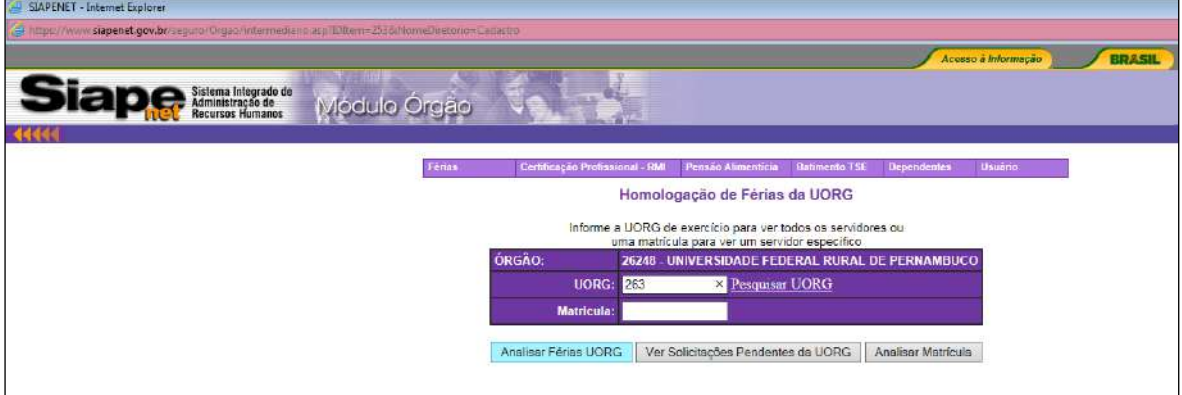

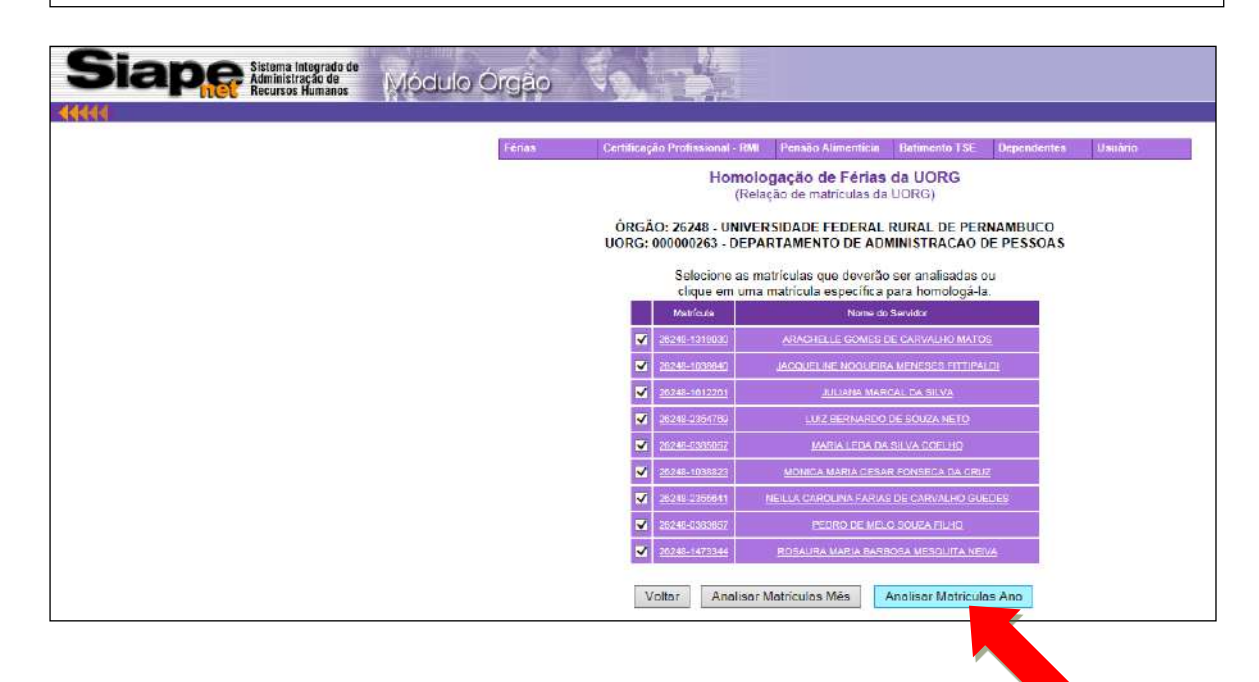

Será exibido um gráfico com as programações de férias dos servidores.

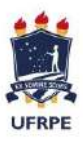

**UNIVERSIDADE FEDERAL RURAL DE PERNAMBUCO**

SUPERINTENDÊNCIA DE GESTÃO DE PESSOAS – SUGEP

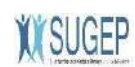

Departamento de Administração de Pessoas – DAP Coordenação de Cadastro e Pagamento - CCP

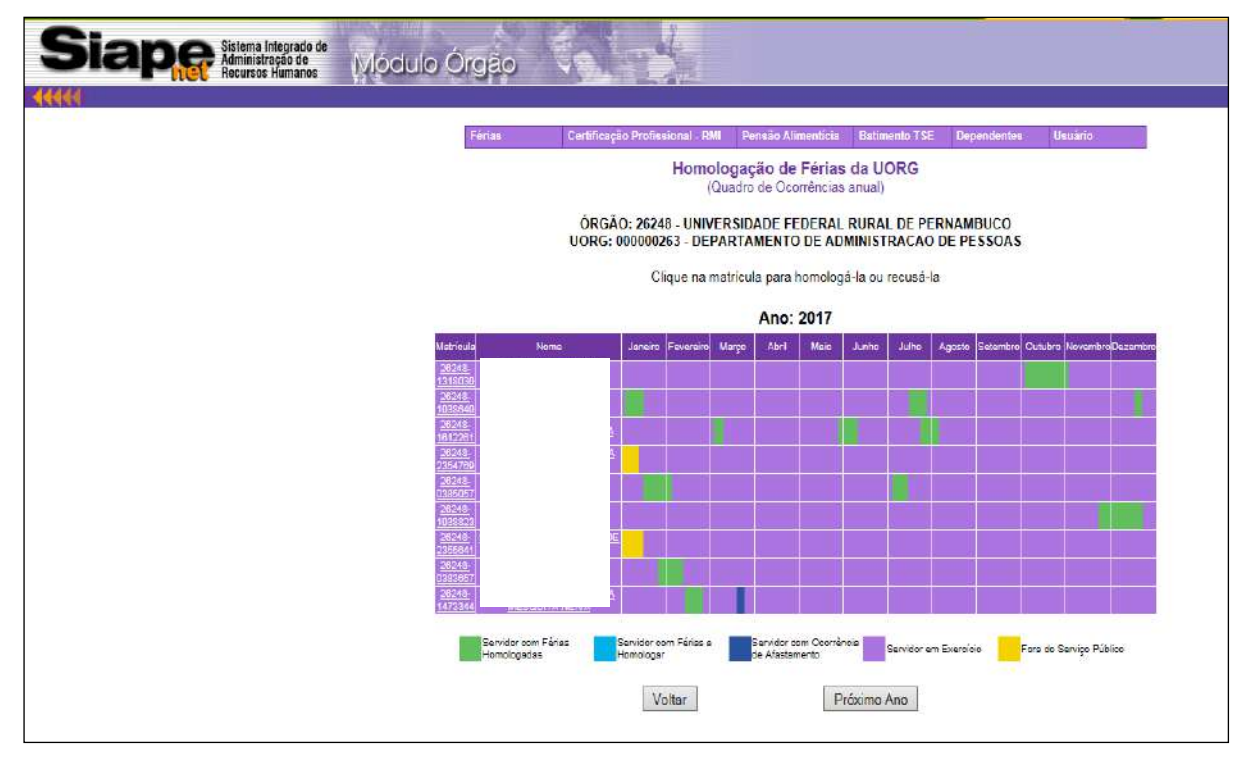

Selecione a opção "Voltar".

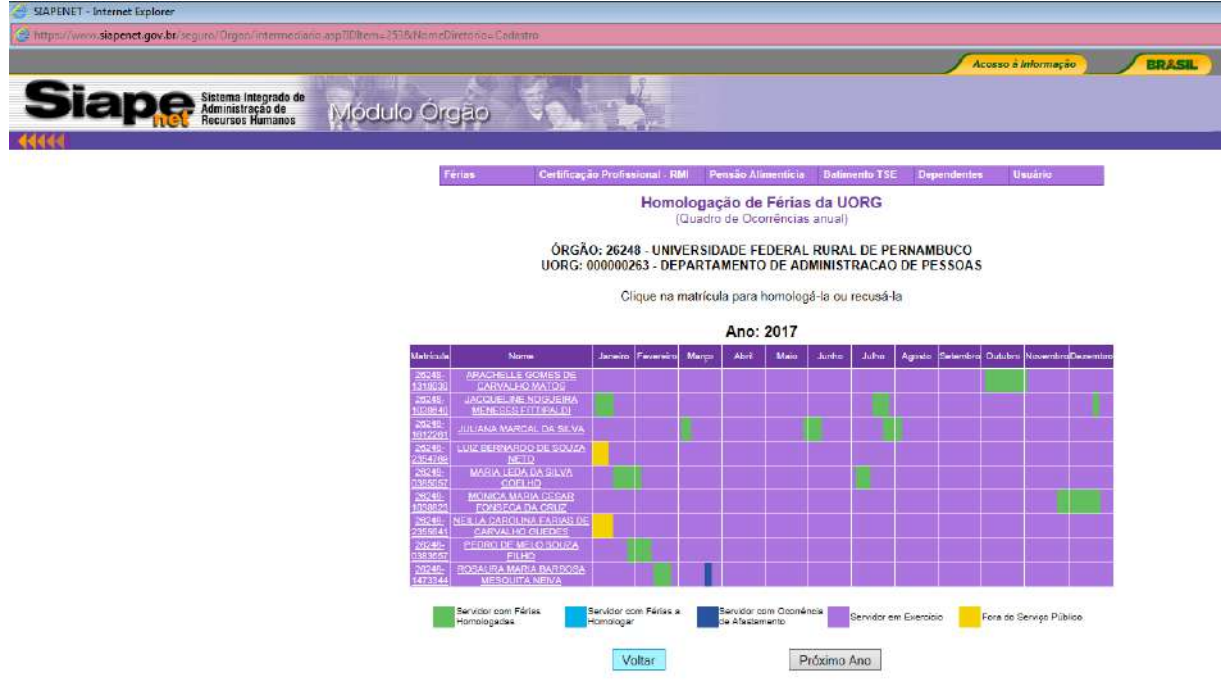

Selecione a opção "Ver Solicitações Pendentes da UORG".

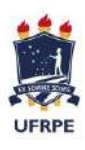

**UNIVERSIDADE FEDERAL RURAL DE PERNAMBUCO** SUPERINTENDÊNCIA DE GESTÃO DE PESSOAS – SUGEP

Departamento de Administração de Pessoas – DAP Coordenação de Cadastro e Pagamento - CCP

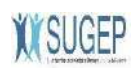

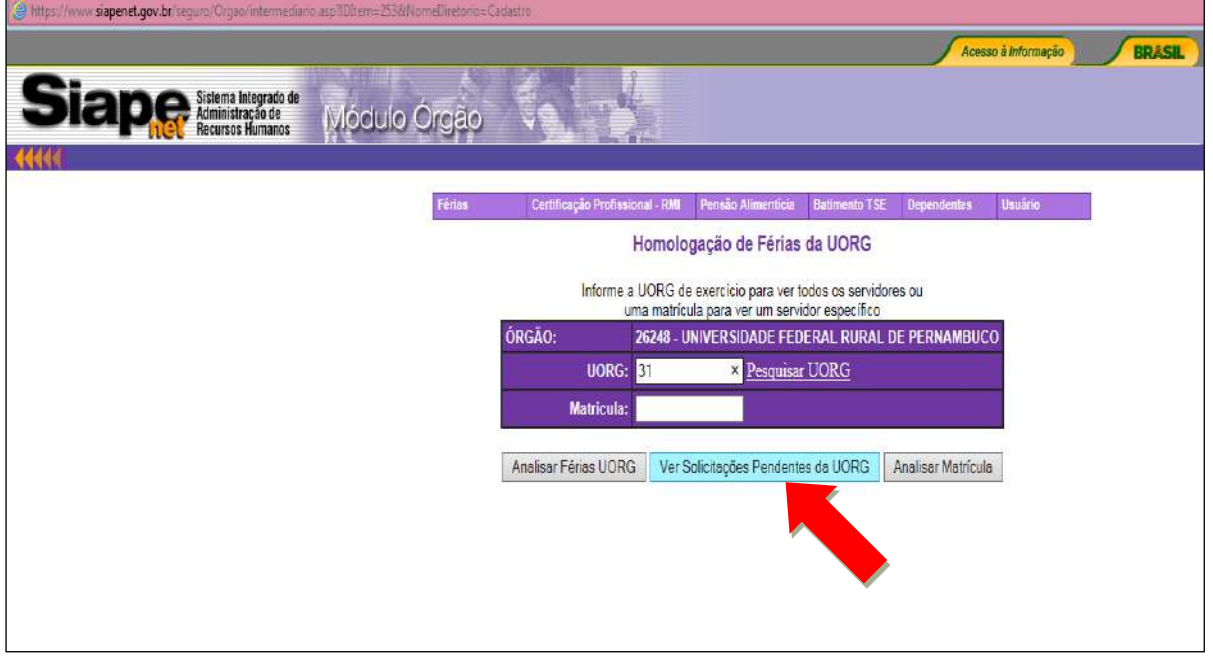

Selecione o(a) servidor(a) desejado(a).

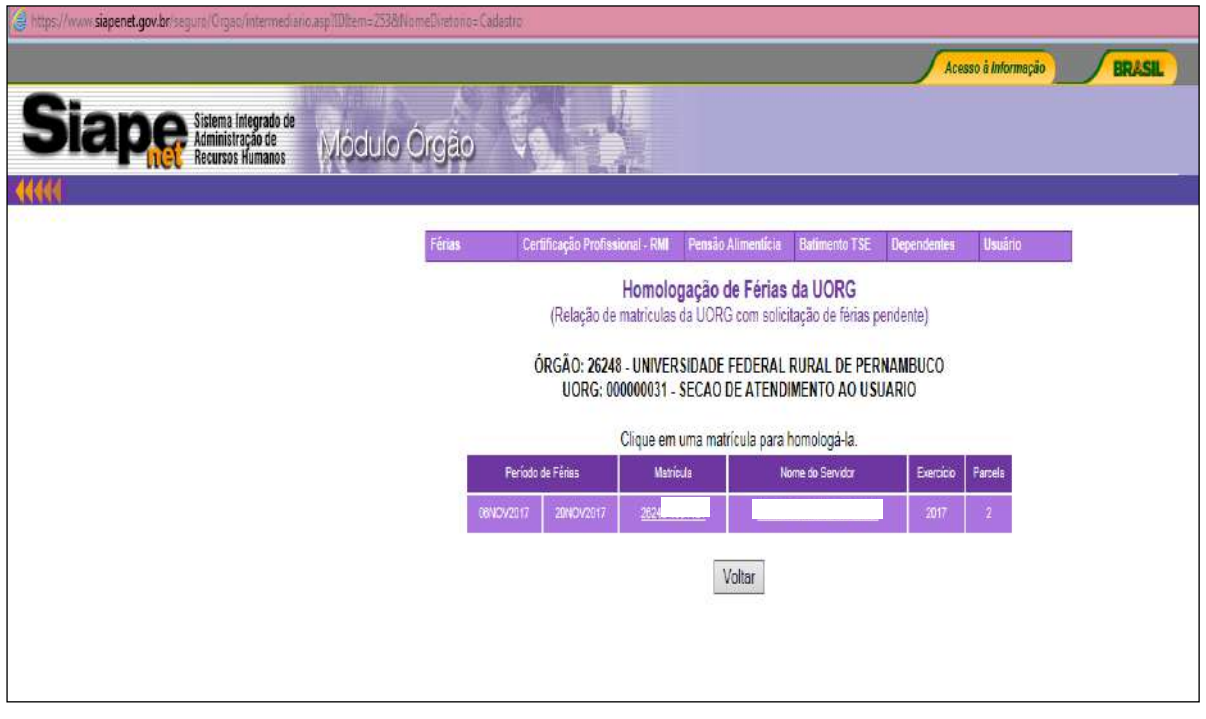

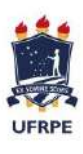

**UNIVERSIDADE FEDERAL RURAL DE PERNAMBUCO**

SUPERINTENDÊNCIA DE GESTÃO DE PESSOAS – SUGEP Departamento de Administração de Pessoas – DAP Coordenação de Cadastro e Pagamento - CCP

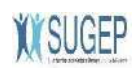

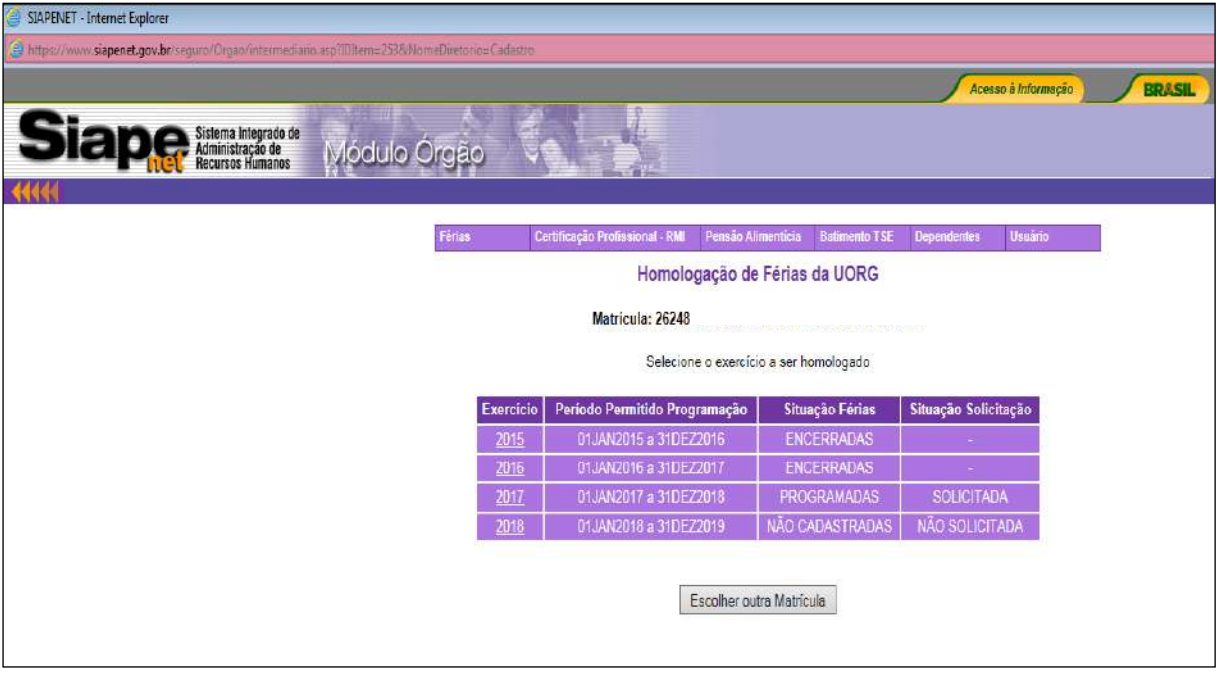

Os demais procedimentos para a Homologação seguiram o mesmo tramite já informado anteriormente.